### **BAB IV**

#### **IMPLEMENTASI DAN EVALUASI**

#### **4.1.1 Implementasi**

Implementasi merupakan suatu tahapan penerapan dari analisis dan desain sistem yang telah dibuat sebelumnya pada bab 3. Adapun kebutuhan sistem yang terdiri dari kebutuhan perangkat keras dan kebutuhan perangkat lunak agar aplikasi dapat berjalan dengan baik dan lancar.

## **4.1.1 Kebutuhan Sistem**

Untuk menjalankan aplikasi penilaian kinerja karyawan dibutuhkan perangkat keras dan perangkat lunak. Adapun kebutuhan perangkat keras dan perangkat lunak sebagai berikut.

## **4.1.2 Kebutuhan Perangkat Keras**

Perangkat keras adalah komponen fisik peralatan yang membentuk sistem komputer, serta peralatan lain yang mendukung komputer dalam menjalankan tugasnya. Kebutuhan perangkat keras *client* dan *server* adalah sebagai berikut.

### **A. Kebutuhan Minimum** *Client*

Untuk menjalankan aplikasi pencatatan penjualan ini sebagai *client* membutuhkan komputer dengan spesifikasi minimum sebagai berikut:

- 1. *Processor dual core*
- 2. *Memory* dengan RAM 1064 MB
- 3. Monitor *resolusi* (1280 x 800) *pixel*
- 4. *Keyboard* +*Mouse*+*Printer*

### **B. Kebutuhan Minimum** *Server*

Untuk menjalankan aplikasi ini sebagai *server* membutuhkan komputer dengan spesifikasi minimum sebagai berikut.

- 1. *Processor core* 2 *duo*.
- 2. Memory dengan RAM 2 GB.
- 3. Monitor *resolusi* (1280 x 800) pixel.
- 4. *Hardisk* 150 GB
- 5. *Keyboard* + *mouse*.
- 6. *Printer* untuk mencetak data yang diperlukan.

## **4.1.3 Kebutuhan Perangkat Lunak**

Perangkat lunak adalah komponen *non*-fisik yang digunakan untuk membuat sistem komputer dapat berjalan dan melakukan tugasnya. Kebutuhan perangkat lunak sebagai berikut.

# **A. Kebutuhan Minimum** *Client*

Adapun perangkat lunak yang dibutuhkan dan telah diujicobakan pada

SURABAYA

komputer *client* yaitu:

1. *Operating System* Windows 7.

- 2. Net Framework.
- 3. Crystal Report.

## **B. Kebutuhan Minimum** *Server*

Adapun perangkat lunak yang dibutuhkan dan telah diujicobakan pada komputer *server* yaitu:

- 1. *Operating System* Windows 7
- 2. *Database* Microsoft SQL *Server*.
- 3. Net Framework.
- 4. Crystal Report.

#### **4.2 Implementasi Sistem**

### **4.2.1** *Form Login*

*Form login* berfungsi untuk membedakan hak akses dari setiap admin. Apabila *username* dan *password* tidak sesuai dengan yang sudah tersimpan dalam *database* pegawai, maka admin tidak bisa masuk atau mengakses sistem penilaian kinerja karyawan pada PT. Global Power. Admin menginputkan data pada *textbox username* dan *password*, setelah itu admin *login* untuk masuk ke dalam sistem. Tampilan *Form login* dapat dilihat pada Gambar 4.1.

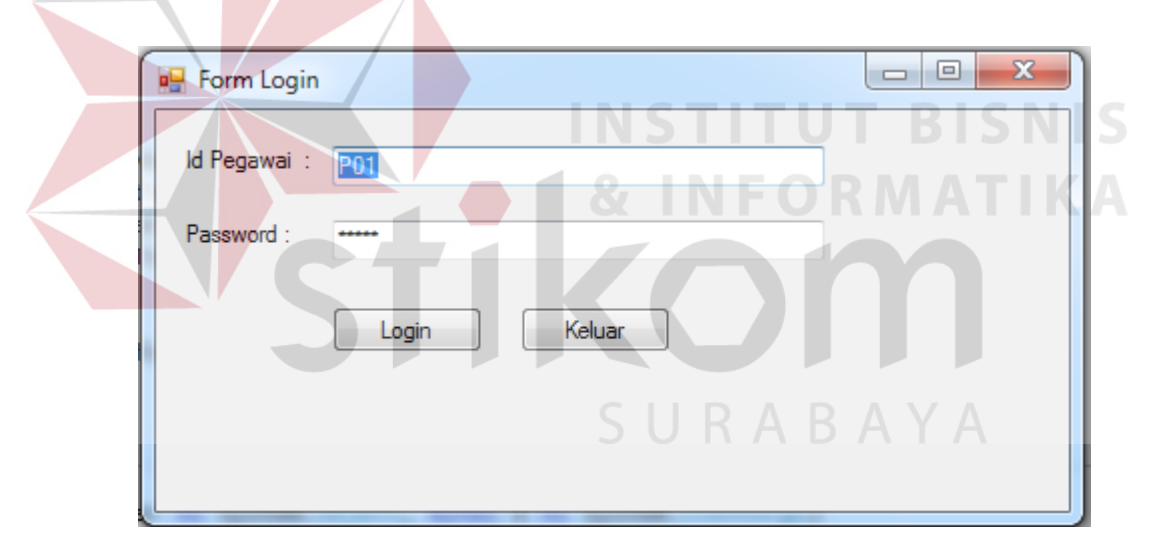

Gambar 4.1 *Form Login*

#### **4.2.2** *Form* **Master Pegawai**

Halaman *form* pegawai adalah salah satu *form* yang tersedia untuk menambah data pegawai baru dan mengubah data pegawai . Master pegawai mencakup ID Pegawai, Nama Pegawai, Tgl Lahir Pegawai, Alamat, No.telp dan menentukan Departemen, Jabatan, Pasword Pegawai Tampilan *Form* Master Pegawai dapat dilihat pada Gambar 4.2.

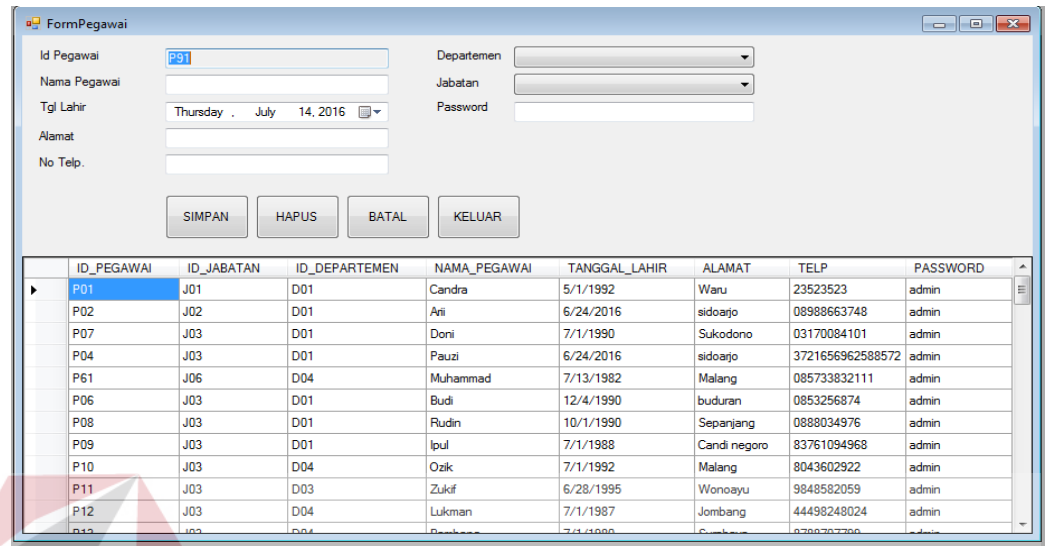

# Gambar 4.2 *Form* Master Pegawai

**4.2.3** *Form* **Master Departemen**

Halaman *form* Departemen adalah salah satu *form* yang tersedia untuk memasukkan data Departemen yang ada di PT. Global Power. Master Departemen mencakup ID Departemen, Nama Departemen. Tampilan *Form* Master Departemen dapat dilihat pada Gambar 4.3. SURABAYA

| <b>P.</b> FormDepartemen<br><b>Id Departemen</b><br>Nama Departemen | <b>D05</b> |                               |              |               | $\vert \hspace{.1cm} \circ \hspace{.1cm} \vert \hspace{.1cm} \circ \hspace{.1cm} \vert$ |
|---------------------------------------------------------------------|------------|-------------------------------|--------------|---------------|-----------------------------------------------------------------------------------------|
|                                                                     |            | <b>HAPUS</b><br><b>SIMPAN</b> | <b>BATAL</b> | <b>KELUAR</b> |                                                                                         |
| <b>ID_DEPARTEMEN</b>                                                |            | NAMA_DEPARTEMEN               |              |               |                                                                                         |
| <b>D01</b>                                                          |            | <b>PRODUKSI</b>               |              |               |                                                                                         |
| D <sub>02</sub>                                                     |            | PEMASRAN                      |              |               |                                                                                         |
| <b>D03</b>                                                          |            | <b>CUSTOMER SERVICE</b>       |              |               |                                                                                         |
| <b>D04</b>                                                          |            | <b>SDM</b>                    |              |               |                                                                                         |
|                                                                     |            |                               |              |               |                                                                                         |
|                                                                     |            |                               |              |               |                                                                                         |
|                                                                     |            |                               |              |               |                                                                                         |
|                                                                     |            |                               |              |               |                                                                                         |
|                                                                     |            |                               |              |               |                                                                                         |
|                                                                     |            |                               |              |               |                                                                                         |
|                                                                     |            |                               |              |               |                                                                                         |

Gambar 4.3 *Form* Master Departemen

## **4.2.4** *Form* **Master Jabatan**

Halaman *form* Jabatan adalah salah satu *form* yang tersedia untuk memasukkan data Jabatan yang ada di PT. Global Power. Master Jabatan mencakup ID Jabatan, Nama Jabatan. Tampilan *Form* master Jabatan dapat dilihat pada Gambar 4.4.

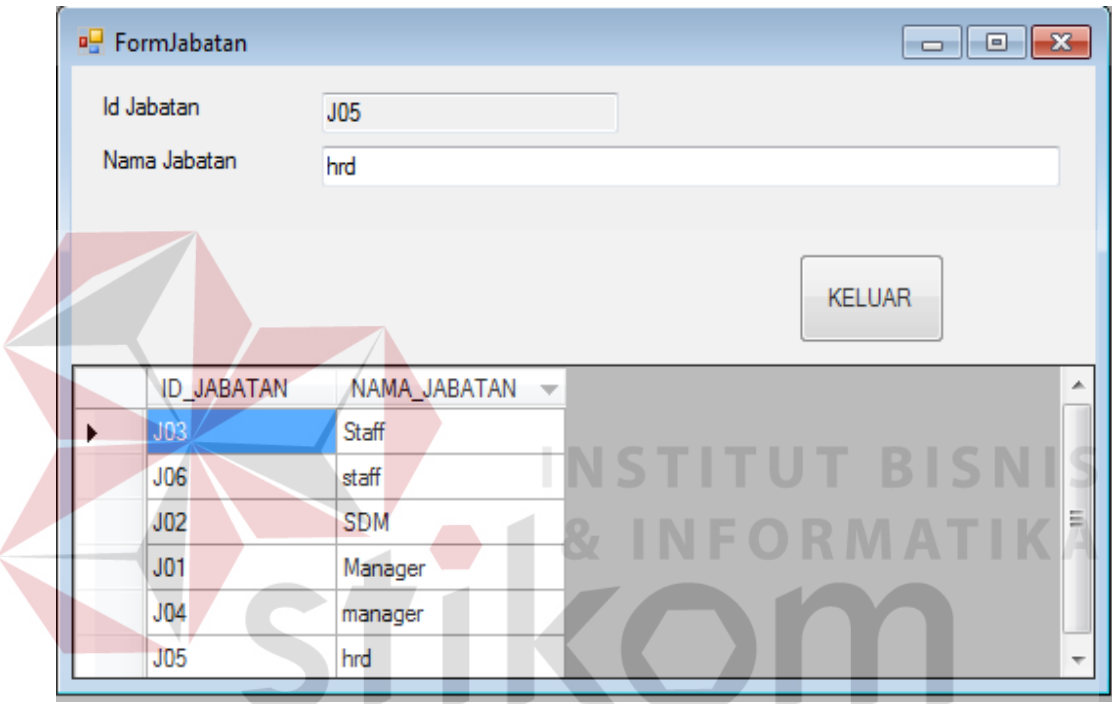

Gambar 4.4 *Form* Master Jabatan

### **4.2.5** *Form* **Master Tim**

*Form* master Tim merupakan suatu *form* master yang berfungsi untuk memasukan data Tim Pegawai, menentukan Departemen dan Kordinator . *Form* ini mencakup ID Tim, Nama Tim, Departemen dan Kordinator. Tampilan *Form* Master Tim dapat dilihat pada Gambar 4.5.

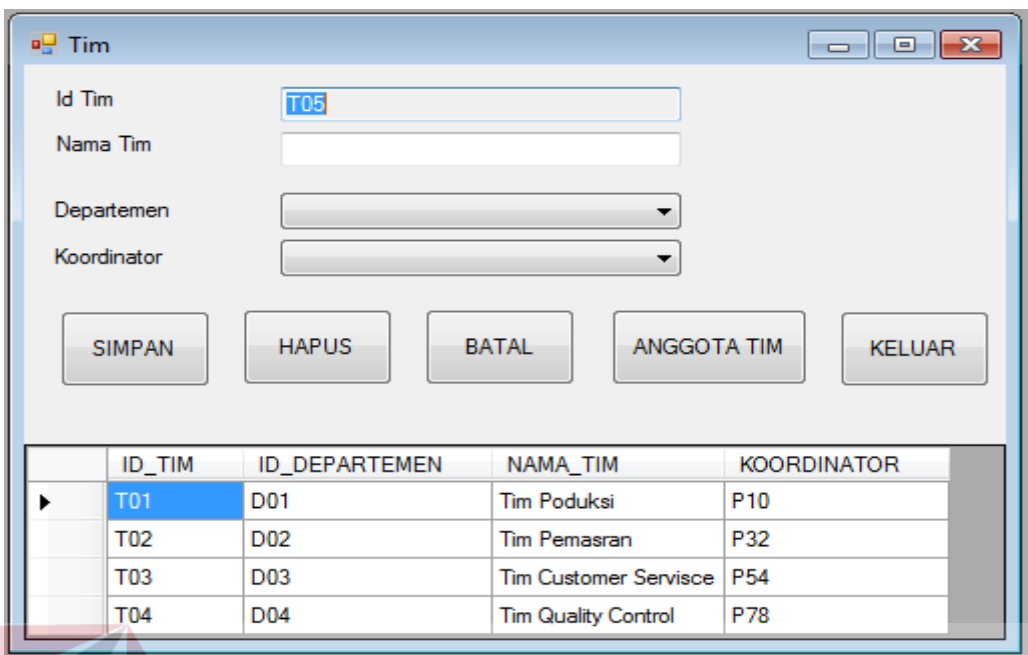

Gambar 4.5 *Form Master* Tim

## **4.2.6** *Form* **Master Anggota Tim**

Halaman *form* Anggota Tim adalah salah satu *form* yang berada didalam *Form* Master Tim. Berfungsi untuk menetukan Anggota Tim. Master Anggota Tim mencakup ID Tim, Nama Tim. Tampilan *Form* master Anggota Tim dapat dilihat pada Gambar 4.6.

| a <sup>p</sup> AnggotaTim |                         | _____           |                    |  | $\overline{\phantom{a}}$ | $\qquad \qquad \Box$<br>$\overline{\mathbf{z}}$ |
|---------------------------|-------------------------|-----------------|--------------------|--|--------------------------|-------------------------------------------------|
| <b>Id Tim</b>             |                         | <b>T01</b>      |                    |  |                          |                                                 |
| Nama Tim                  |                         |                 | <b>Tim Poduksi</b> |  | <b>SIMPAN</b>            | <b>BATAL</b>                                    |
|                           | Pillih                  | IdPegawai       | NamaPegawai        |  |                          | ᅩ                                               |
|                           | $\Box$                  | P <sub>10</sub> | Ozik               |  |                          |                                                 |
|                           | $\blacktriangledown$    | P <sub>11</sub> | Zukif              |  |                          |                                                 |
|                           | $\overline{\mathbf{v}}$ | P <sub>12</sub> | Lukman             |  |                          |                                                 |
|                           | $\blacktriangledown$    | P <sub>13</sub> | Bambang            |  |                          |                                                 |
|                           | $\overline{\mathbf{v}}$ | P <sub>14</sub> | Samsul             |  |                          | $\equiv$                                        |
|                           | $\overline{\mathbf{v}}$ | P <sub>15</sub> | Kosim              |  |                          |                                                 |
|                           | $\overline{\mathbf{v}}$ | P <sub>16</sub> | Wawan              |  |                          |                                                 |
|                           | $\overline{\mathbf{v}}$ | <b>P17</b>      | Helmii             |  |                          |                                                 |
|                           | $\overline{\mathbf{v}}$ | P <sub>18</sub> | Annas              |  |                          |                                                 |
|                           | $\overline{\mathbf{v}}$ | P <sub>19</sub> | Didin              |  |                          |                                                 |
|                           | $\blacktriangledown$    | P <sub>20</sub> | Gunda              |  |                          |                                                 |
|                           | $\overline{\mathbf{v}}$ | P21             | Totok              |  |                          |                                                 |
|                           | $\blacktriangledown$    | P <sub>22</sub> | Hanis              |  |                          |                                                 |
|                           | $\overline{\mathbf{v}}$ | P23             | <b>Bisma</b>       |  |                          |                                                 |
|                           | ⊽                       | P24             | Dani               |  |                          | $\overline{\phantom{a}}$                        |

Gambar 4.6 *Form* Master Anggota Tim

### **4.2.7** *Form* **Master Kriteria**

*Form* master Kriteria merupakan suatu *form* master yang berfungsi untuk memasukan data Kriteria, menentukan Bobot kriteria dan siapa yang berhak Menilai. *Form* ini mencakup ID Kriteria, Nama Kriteria,dan Bobot Kriteria. Tampilan *Form* master Kriteria dapat dilihat pada Gambar 4.7.

| <b>Id Kriteria</b>    | <b>K08</b>                    |                        |                         |               |                    |                                |
|-----------------------|-------------------------------|------------------------|-------------------------|---------------|--------------------|--------------------------------|
| Nama Kriteria         |                               |                        |                         |               |                    |                                |
| <b>Bobot Kriteria</b> |                               |                        |                         |               |                    |                                |
| Yang Menilai          | Manajer SDM<br>E              | KOORDINATOR <b>III</b> | <b>REKAN KERJA</b>      |               |                    |                                |
|                       |                               |                        |                         |               |                    |                                |
|                       |                               |                        |                         |               |                    |                                |
|                       | <b>SIMPAN</b><br><b>HAPUS</b> | <b>BATAL</b>           | <b>SUB KRITERIA</b>     | <b>KELUAR</b> |                    |                                |
| <b>ID KRITERIA</b>    | NAMA_KRITERIA                 | BOBOT_KRITERIA         | <b>MANAJER</b>          | <b>SDM</b>    | <b>KOORDINATOR</b> |                                |
| <b>K04</b>            | Kreatifitas Kerja             | 20                     |                         | $\mathbf{0}$  |                    | 0                              |
| <b>K02</b>            | Kualitas Kerja                | 20                     |                         | $\mathbf{0}$  |                    | 0                              |
| <b>K03</b>            | Kuantitas Kerja               | 15<br>$\mathbf{r}$     | <b>Market</b><br>$\sim$ |               |                    | 0<br>والترام<br><b>COLLEGE</b> |
| <b>K05</b>            | Disiplin Kerja                | 15                     | ×.                      | 1             |                    | 0                              |
| <b>K06</b>            | kerja Sama Tim                | 15                     | 0                       | $\mathbf{0}$  |                    | REKAN_KERJA                    |

Gambar 4.7 *Form* Master Kriteria

## **4.2.8** *Form* **Master Sub Kriteria**

*Form* master Sub Kriteria adalah *form* yang berada didalam master master Kriteria. Berfungsi untuk memasukan data Sub Kriteria dan menentukan Bobot Sub kriteria. *Form* ini mencakup ID Kriteria, Nama Kriteria, ID Sub Kriteria, Nama Sub Kriteria dan Bobot Sub Kriteria.. Tampilan *Form* Master Sub Kriteria dapat dilihat gambar 4.8.

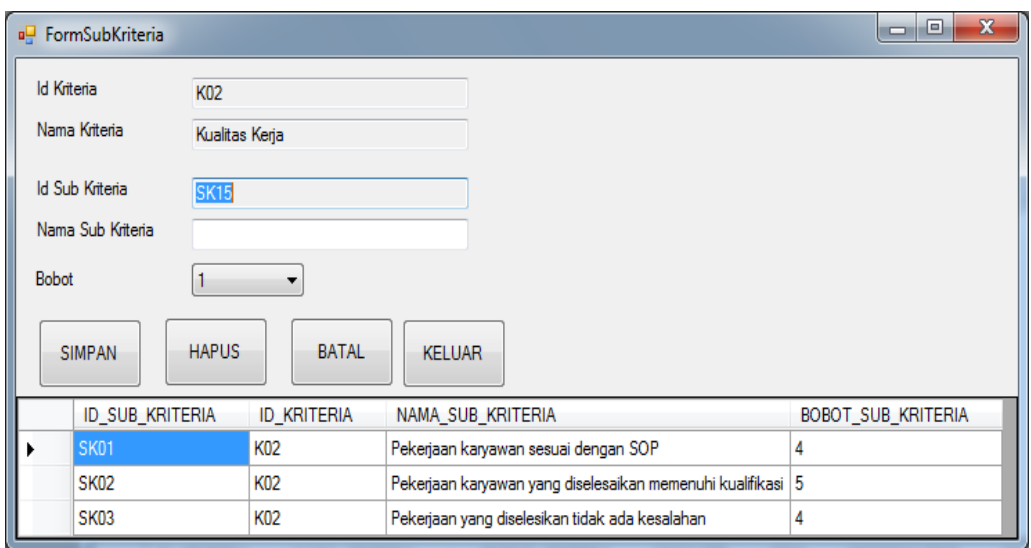

#### Gambar 4.8 *Form* Master Sub Kriteria

## **4.2.9** *Form* **Master Periode**

*Form* ini adalah *form* untuk menginputkan data jenis Periode. Berfungsi untuk memasukan data Periode penilaiain. *Form* ini mencakup ID Periode, Nama Periode, Status Periode awal dan Status Periode Akhir. Tampilan *Form* Master Periode dapat dilihat pada Gambar 4.9.

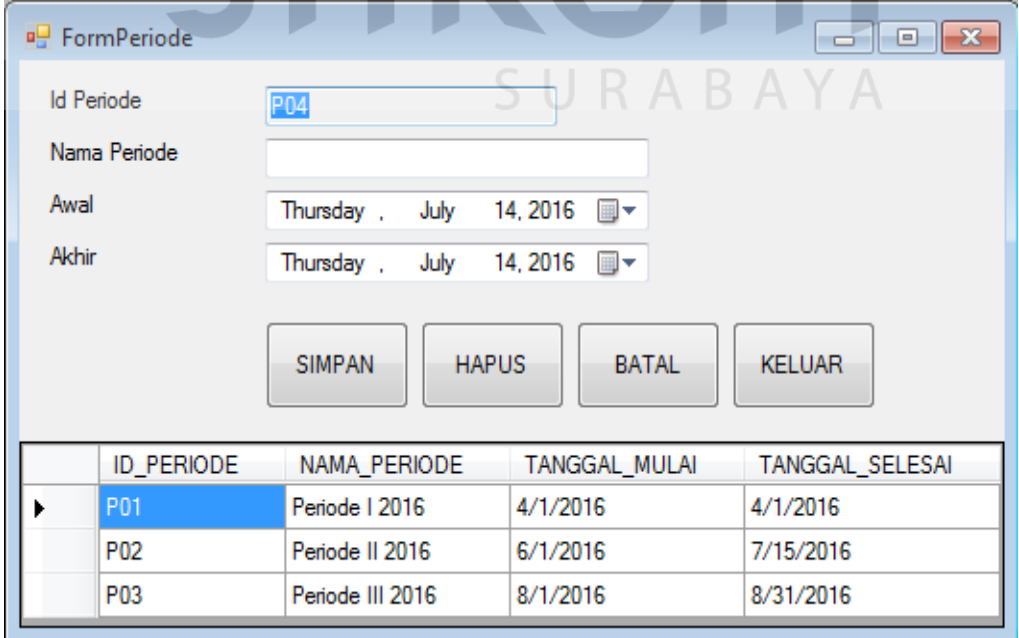

Gambar 4.9 *Form* Master Periode

#### **4.2.10** *Form* **Master Skala**

*Form* ini adalah *form* untuk menginputkan data Skala. Berfungsi untuk memasukan data Skala penilaiain dan menentukan Nilai dari Skala. *Form* ini mencakup ID Skala, Batas Atas, Batas Bawah dan Nilai Huruf. Tampilan *Form* Master Skala dapat dilihat pada Gambar 4.10.

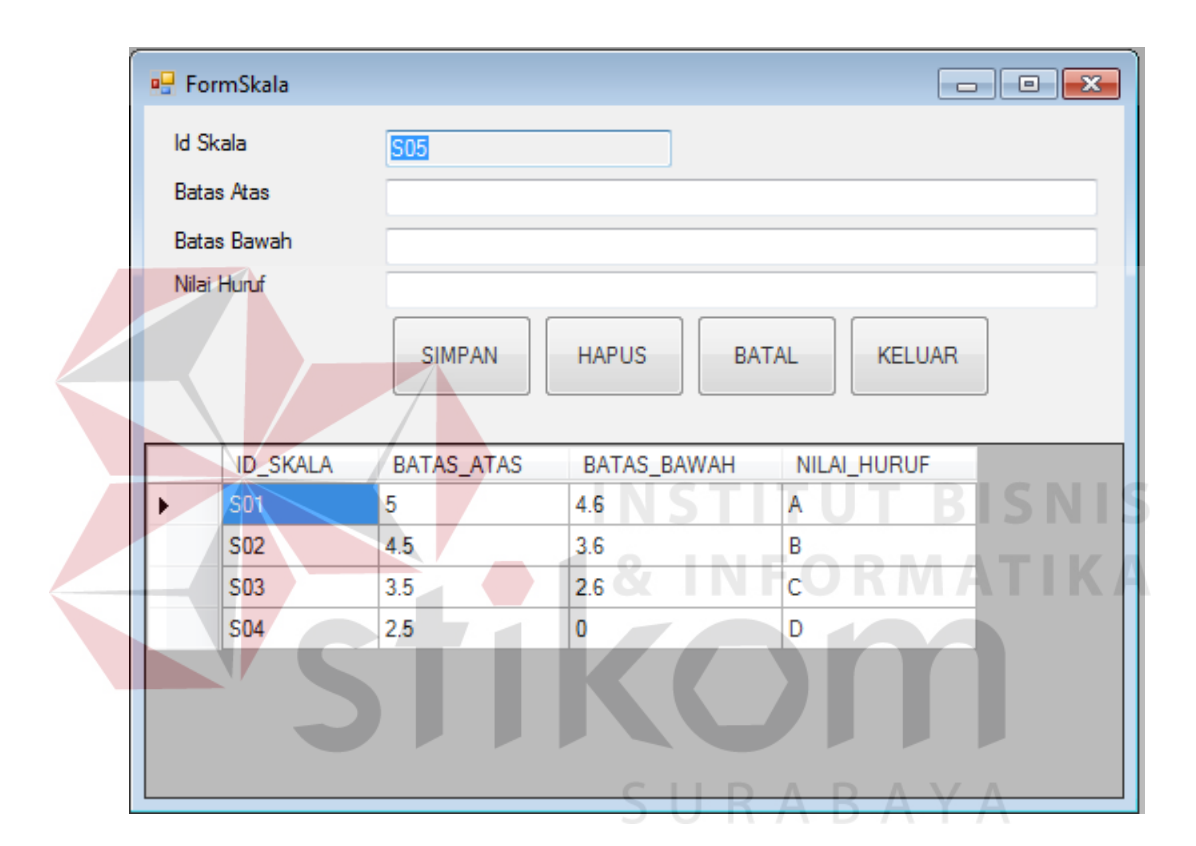

Gambar 4.10 *Form* Master Skala

## **4.2.11** *Form* **Transaksi Penilaian Sebagai Manager**

*Form* ini adalah *form* penilaian sebagai manager, berfungsi untuk penilaian dari semua karyawan yang ada pada PT. Global Power Surabaya. Berfungsi untuk menentukan semua penilaian karyawan. *Form* ini mencakup ID Penilaian, Periode, Pegawai yang Dinilai dan Tanggal penilaian. Tampilan *Form* Transaksi Penilaian dapat dilihat pada Gambar 4.11.

| <b>Id Penilaian</b>      |                         | PN00013                      |                 |   | Kriteria          | Sub Kriteria                                                                       | Nilai (1 - 5) |
|--------------------------|-------------------------|------------------------------|-----------------|---|-------------------|------------------------------------------------------------------------------------|---------------|
| Periode                  |                         |                              |                 | ٠ | Kualitas Kerja    | Pekerjaan karyawan sesuai dengan SOP                                               | 0             |
|                          |                         | Periode II 2016              |                 |   | Kualitas Kerja    | Pekerjaan karyawan yang diselesaikan memenuhi kualifikasi                          | 0             |
|                          | Jenis Penilaian         | <b>MANAJER</b>               |                 |   | Kualitas Keria    | Pekerjaan yang diselesikan tidak ada kesalahan                                     | 0             |
|                          | Pegawai Dinilai<br>Arii |                              |                 |   | Kuantitas Keria   | Pekerjaan yang diselesaiakan sesuai waktu yang diberikan                           | 0             |
|                          |                         | July<br>Thursday,            | 14, 2016 日      |   | Kreatifitas Kerja | Mempunyai tanggung jawab dan produktifitas dalam pekerjaan                         | n             |
| Tanggal<br><b>SIMPAN</b> |                         |                              |                 |   | Kreatifitas Kerja | Mempunyai kemampuan untuk mencari cara meningkatkan pengetahuan dalam pekerjaan 0  |               |
|                          |                         | <b>HAPUS</b><br><b>BATAL</b> | <b>KELUAR</b>   |   | Disiplin Keria    | presensi karyawan                                                                  | 0             |
|                          |                         |                              |                 |   | Disiplin Kerja    | karyawan mampu menyelesaikan pekerjaan dengan tepat waktu                          | $\mathbf{0}$  |
|                          | <b>ID PENILAIAN</b>     | NAMA PERIODE                 | PEGAWAI DIN     |   | kerja Sama Tim    | mampu bekerja sama                                                                 | 0             |
| ۱                        | PN00001                 | Periode II 2016              | <b>PO9</b>      |   |                   | Kemampuan Memanagerial   Kemampuan memimpin dalam tim                              | 0             |
|                          | PN00005                 | Periode II 2016              | P <sub>02</sub> |   |                   | Kemampuan Memanagerial   Kemampuan dalam perencanaan dan mengatur aktifitas bisnis | 0             |
|                          | <b>PN00006</b>          | Periode II 2016              | <b>P08</b>      |   |                   |                                                                                    |               |
|                          | <b>PN00008</b>          | Periode II 2016              | P61             |   |                   |                                                                                    |               |
|                          | PN00009                 | Periode II 2016              | <b>P07</b>      |   |                   |                                                                                    |               |
|                          | PN00010                 | Periode II 2016              | P30             |   |                   |                                                                                    |               |
|                          | PN00011                 | Periode II 2016              | P <sub>10</sub> |   |                   |                                                                                    |               |
| $\leftarrow$             | m.                      |                              |                 |   |                   |                                                                                    |               |

Gambar 4.11 *Form* Transaksi Penilaian Sebagai Manager.

# **4.2.12** *Form* **Transaksi Penilaian Sebagai Kordinator**

*Form* ini adalah *form* penilaian sebagai kordinator, berfungsi untuk penilaian dari semua karyawan yang ada pada PT. Global Power Surabaya. Berfungsi untuk menentukan semua penilaian karyawan. *Form* ini mencakup ID Penilaian, Periode, Pegawai yang Dinilai dan Tanggal penilaian. Tampilan *Form* Transaksi Penilaian dapat dilihat pada Gambar 4.12.

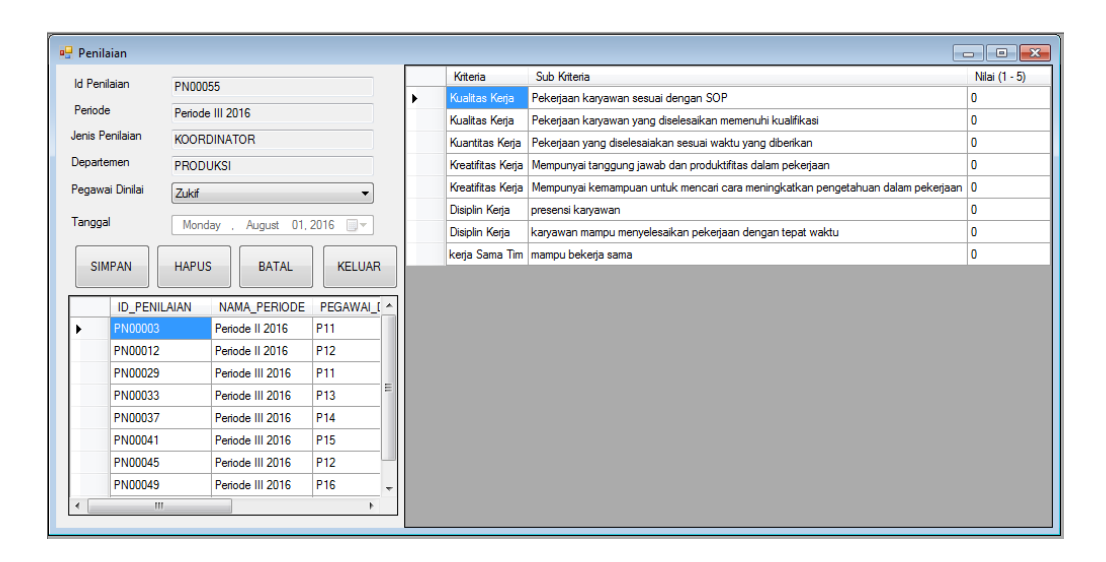

Gambar 4.12 *Form* Transaksi Penilaian Sebagai Kordinator.

## **4.2.13** *Form* **Transaksi Penilaian Sebagai SDM**

*Form* ini adalah *form* penilaian sebagai SDM, berfungsi untuk penilaian dari semua karyawan yang ada pada PT. Global Power Surabaya. Berfungsi untuk menentukan semua penilaian karyawan. *Form* ini mencakup ID Penilaian, Periode, Pegawai yang Dinilai dan Tanggal penilaian. Tampilan *Form* Transaksi Penilaian dapat dilihat pada Gambar 4.13.

| <b>Penilaian</b>         |                                                 |                                                                                            |                                                 |   |                 |                                                                                    | $\ x\ $<br>$\mathbf{E}$<br>$\qquad \qquad \Box$ |
|--------------------------|-------------------------------------------------|--------------------------------------------------------------------------------------------|-------------------------------------------------|---|-----------------|------------------------------------------------------------------------------------|-------------------------------------------------|
|                          | <b>Id Penilaian</b>                             | PN00055                                                                                    |                                                 |   | Kriteria        | Sub Kriteria                                                                       | Nilai (1 - 5)                                   |
| Periode                  |                                                 | Periode III 2016                                                                           |                                                 | k | Kuantitas Kerja | Pekerjaan yang diselesaiakan sesuai waktu yang diberikan                           | 0                                               |
|                          | Jenis Penilaian                                 |                                                                                            |                                                 |   | Disiplin Kerja  | presensi karyawan                                                                  | 0                                               |
|                          |                                                 | <b>SDM</b>                                                                                 |                                                 |   | Disiplin Kerja  | karyawan mampu menyelesaikan pekerjaan dengan tepat waktu 0                        |                                                 |
|                          | Departemen                                      | <b>PRODUKSI</b>                                                                            |                                                 |   |                 | Kemampuan Memanagerial   Kemampuan memimpin dalam tim                              | $\bf{0}$                                        |
|                          | Pegawai Dinilai                                 | Zukif                                                                                      |                                                 |   |                 | Kemampuan Memanagerial   Kemampuan dalam perencanaan dan mengatur aktifitas bisnis | 0                                               |
| Tanggal<br>٠             | <b>SIMPAN</b><br><b>ID PENILAIAN</b><br>PN00001 | Monday, August 01, 2016<br><b>HAPUS</b><br><b>BATAL</b><br>NAMA PERIODE<br>Periode II 2016 | <b>KELUAR</b><br>PEGAWAI [ ^<br>P <sub>11</sub> |   |                 |                                                                                    |                                                 |
|                          | PN00010                                         | Periode II 2016                                                                            | P <sub>12</sub>                                 |   |                 |                                                                                    |                                                 |
|                          | PN00027                                         | Periode III 2016                                                                           | P <sub>11</sub>                                 |   |                 |                                                                                    |                                                 |
|                          | PN00031                                         | Periode III 2016                                                                           | P <sub>13</sub>                                 |   |                 |                                                                                    |                                                 |
|                          | PN00036                                         | Periode III 2016                                                                           | P <sub>14</sub>                                 |   |                 |                                                                                    |                                                 |
|                          | PN00039                                         | Periode III 2016                                                                           | P <sub>15</sub>                                 |   |                 |                                                                                    |                                                 |
|                          | PN00043                                         | Periode III 2016                                                                           | P <sub>12</sub>                                 |   |                 |                                                                                    |                                                 |
|                          | PN00047                                         | Periode III 2016                                                                           | P <sub>16</sub><br>٠                            |   |                 |                                                                                    |                                                 |
| $\overline{\phantom{a}}$ | $\rm HI$                                        |                                                                                            |                                                 |   |                 |                                                                                    |                                                 |

Gambar 4.13 *Form* Transaksi Penilaian Sebagai SDM.

#### **4.2.14** *Form* **Transaksi Penilaian Sebagai Rekan Kerja**

*Form* ini adalah *form* penilaian sebagai rekan kerja, berfungsi untuk penilaian dari semua karyawan yang ada pada PT. Global Power Surabaya. Berfungsi untuk menentukan semua penilaian karyawan. *Form* ini mencakup ID Penilaian, Periode, Pegawai yang Dinilai dan Tanggal penilaian. Tampilan *Form* Transaksi Penilaian dapat dilihat pada Gambar 4.14.

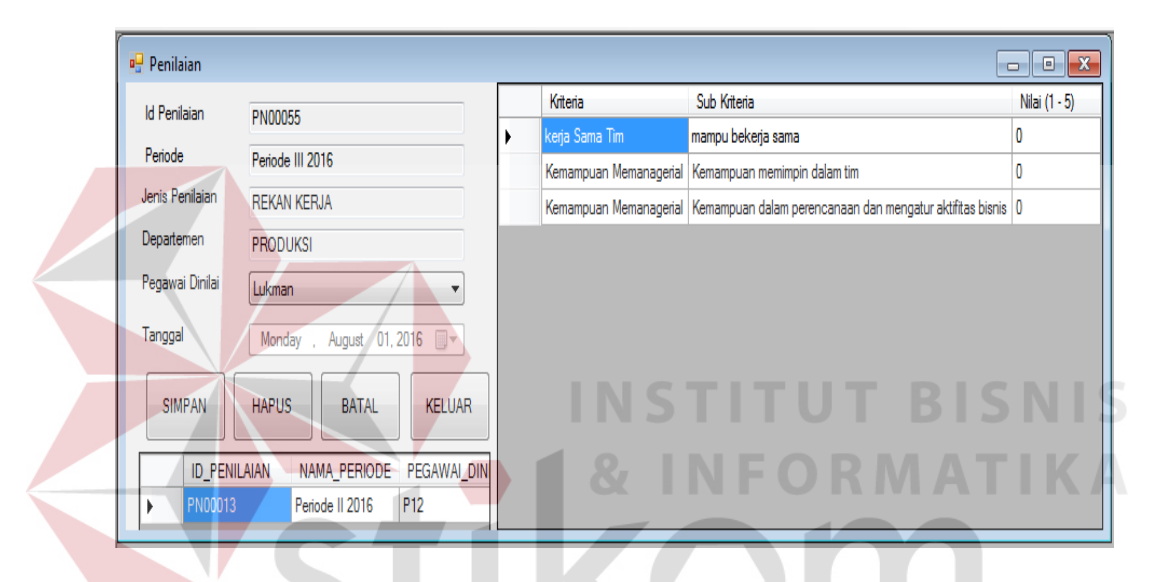

Gambar 4.14 *Form* Transaksi Penilaian Sebagai Rekan Kerja.

SURABAYA

### **4.2.15** *Form* **Hasil Penilaian**

*Form* ini adalah *form* untuk melihat hasil penilaian yang dinilai oleh Manager, SDM, Kordinator dan Rekan kerja dari semua karyawan yang ada pada PT. Global Power Surabaya. Berfungsi untuk melihat semua penilaian karyawan. *Form* ini mencakup Periode. Tampilan *Form* Hasil Penilaian dapat dilihat pada Gambar 4.15.

|                                                  | <b>P.</b> FormHasilPenilaian |                   |              |                 |                   |                    |             |                   |                 |                   |                      | $\blacksquare$ $\blacksquare$ |
|--------------------------------------------------|------------------------------|-------------------|--------------|-----------------|-------------------|--------------------|-------------|-------------------|-----------------|-------------------|----------------------|-------------------------------|
| Periode                                          |                              |                   | v            |                 |                   |                    |             |                   |                 |                   |                      |                               |
| <b>PROSES</b><br><b>KELUAR</b><br><b>SUMMARY</b> |                              |                   |              |                 |                   |                    |             |                   |                 |                   |                      |                               |
|                                                  | <b>ID SUMMARY</b>            | <b>ID PEGAWAI</b> | NAMA PEGAWAI | <b>ID SKALA</b> | <b>BATAS ATAS</b> | <b>BATAS BAWAH</b> | NILAI HURUF | <b>ID PERIODE</b> | NAMA PERIODE    | <b>ID JABATAN</b> | <b>ID DEPARTEMEN</b> | NAMA JABATAN                  |
| ٠                                                | S00001                       | <b>P02</b>        | Ari          | <b>S01</b>      | 5                 | 4.6                |             | <b>PO2</b>        | Periode II 2016 | J02               | D <sub>01</sub>      | <b>SDM</b>                    |
|                                                  | S00002                       | <b>P06</b>        | Budi         | SO1             | 5                 | 4.6                | A           | <b>P02</b>        | Periode II 2016 | JO3               | DO1                  | Staff                         |
|                                                  | S00003                       | <b>P07</b>        | Doni         | <b>S02</b>      | 4.5               | 3.6                | B           | <b>P02</b>        | Periode II 2016 | JO3               | D <sub>01</sub>      | Staff                         |
|                                                  | S00004                       | <b>P08</b>        | Rudin        | <b>SO1</b>      | 5                 | 4.6                | А.          | <b>P02</b>        | Periode II 2016 | J03               | DO1                  | Staff                         |
|                                                  | S00005                       | <b>P09</b>        | bul          | <b>SO3</b>      | 3.5               | 2.6                | Ċ           | <b>P02</b>        | Periode II 2016 | J03               | DO1                  | Staff                         |
|                                                  | S00006                       | P <sub>10</sub>   | Ozk          | <b>S02</b>      | 4.5               | 3.6                | B           | <b>P02</b>        | Periode II 2016 | J03               | <b>D04</b>           | Staff                         |
|                                                  | S00007                       | P30               | Sofyan       | <b>S02</b>      | 4.5               | 3.6                | B           | P <sub>02</sub>   | Periode II 2016 | JO3               | D <sub>02</sub>      | Staff                         |
|                                                  | <b>S00008</b>                | <b>P61</b>        | Muhammad     | <b>S02</b>      | 45                | 3.6                | B           | <b>P02</b>        | Periode II 2016 | JOG               | D <sub>04</sub>      | staff                         |
| $\left($                                         |                              |                   |              |                 |                   | $\mathbb{H}$       |             |                   |                 |                   |                      |                               |

Gambar 4.15 *Form* Hasil Penilaian.

### **4.2.16** *Form* **Laporan Penilaian kinerja terbaik untuk departemen produksi**

*Form* laporan penilaian kinerja terbaik ini bisa dilihat dari setiap grafik batang persentase, dimana grafik batang yang paling panjang menunjukkan persentase penilaian yang paling tinngi. Contoh laporan grafik ini menunjukkan bahwa bambang adalah karyawan terbaik pada departemen produksi, Tampilan Laporan Penilaian Kinerja 4.16.

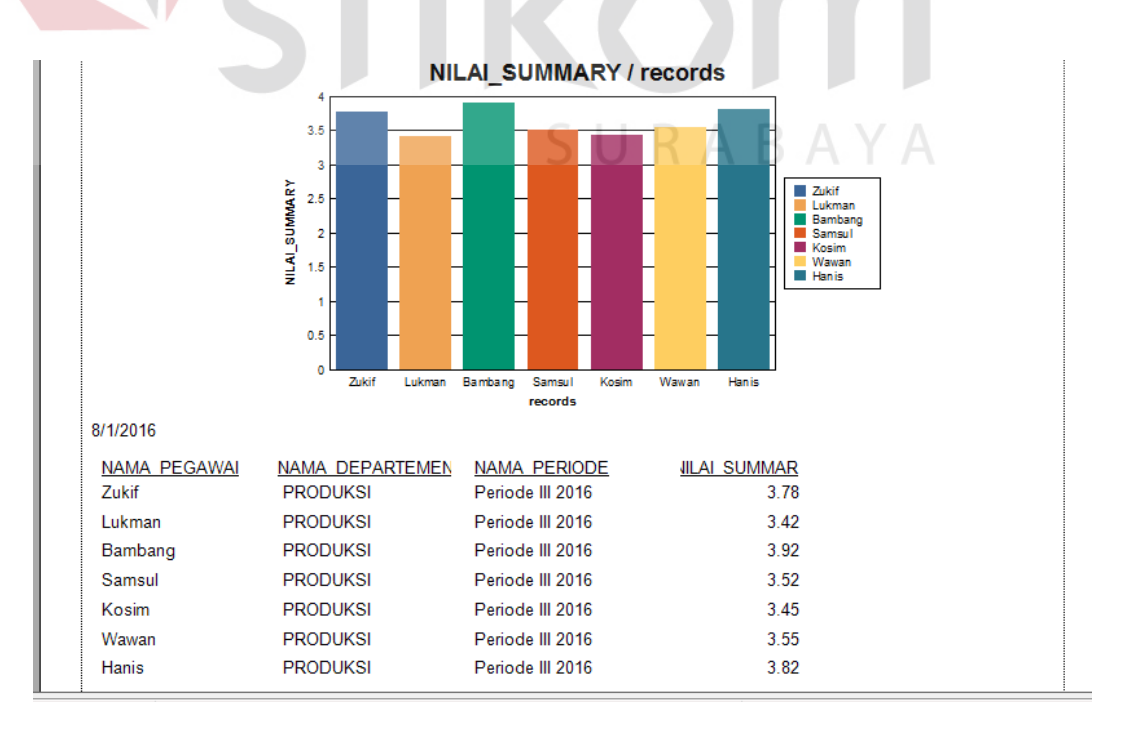

Gambar 4.16 *Form* Laporan penilaian karyawan terbaik departemen produksi

#### **4.2.17** *Form* **Laporan Penilaian kinerja terbaik departemen Pemasaran**

*Form* laporan penilaian kinerja terbaik ini bisa dilihat dari setiap grafik batang persentase, dimana grafik batang yang paling panjang menunjukkan persentase penilaian yang paling tinngi. Contoh laporan grafik deparetemen pemasaran ini menunjukkan bahwa prabu adalah karyawan terbaik pada departemen pemasaran. Tampilan Laporan Penilaian Kinerja 4.17.

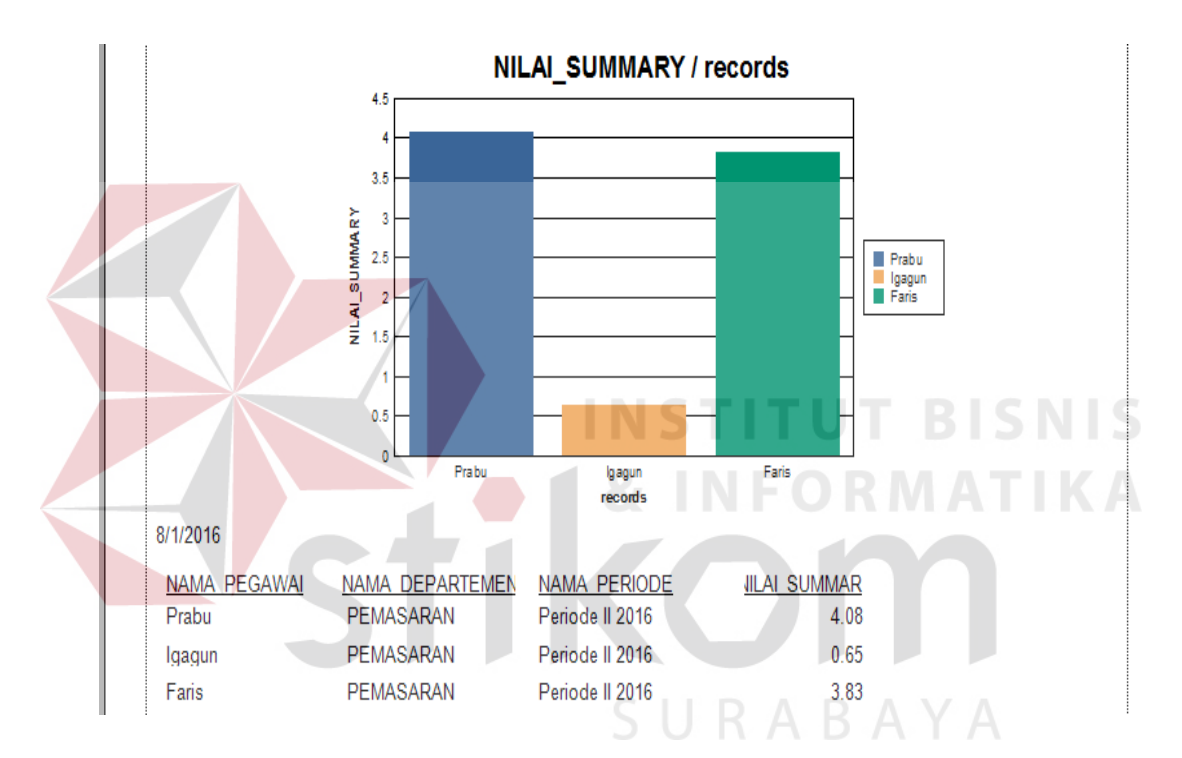

Gambar 4.17. *Form* Laporan penilaian karyawan terbaik departemen pemasaran

## **4.2.18** *Form* **Laporan Penilaian kinerja terbaik departemen customer service**

*Form* laporan penilaian kinerja terbaik ini bisa dilihat dari setiap grafik batang persentase, dimana grafik batang yang paling panjang menunjukkan persentase penilaian yang paling tinngi. Contoh laporan grafik ini menunjukkan bahwa pramudita adalah karyawan terbaik pada departemen costomer service. Tampilan Laporan Penilaian Kinerja 4.18.

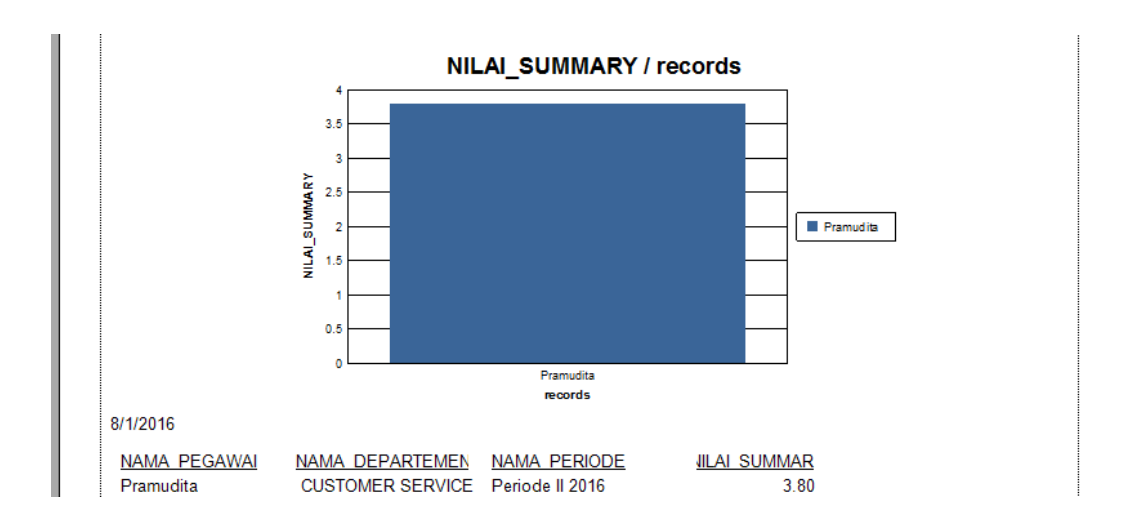

Gambar 4.18 *Form* Laporan penilaian karyawan terbaik departemen customer

#### service

## **4.2.19** *Form* **Laporan Penilaian kinerja terbaik departemen quality control**

*Form* laporan penilaian kinerja terbaik ini bisa dilihat dari setiap grafik batang persentase, dimana grafik batang yang paling panjang menunjukkan persentase penilaian yang paling tinngi. Contoh laporan grafik ini menunjukkan bahwa haristia adalah karyawan terbaik pada departemen quality control. Tampilan Laporan Penilaian Kineria 4.19.

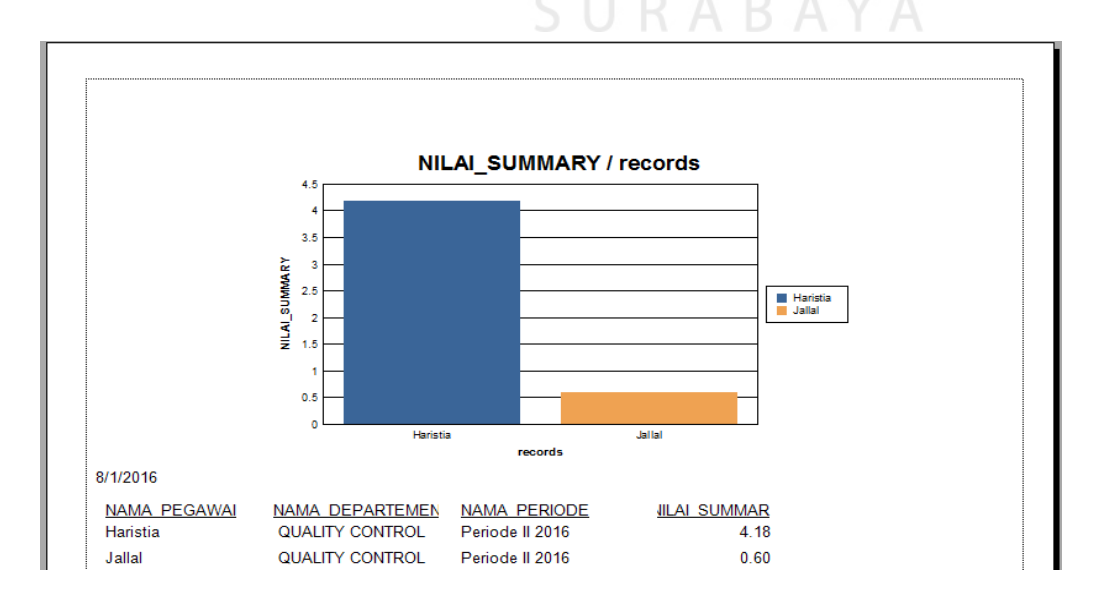

Gambar 4.19 *Form* Laporan penilaian karyawan terbaik departemen quality control

#### **4.3 Uji Coba dan Evaluasi**

Evaluasi dalam hal ini dilakukan untuk menguji apakah aplikasi yang telah dibuat sudah sesuai dengan tujuan yang diharapkan atau tidak. Berikut ini merupakan tahap-tahap yang dikerjakan dalam evaluasi, dimulai dari uji coba hingga hasil evaluasi.

#### **4.3.1 Uji Coba**

Dalam sub bab ini akan dijelaskan hasil dari uji coba aplikasi yang telah dilakukan menggunakan *Black Box Testing*. Hasil uji coba aplikasi pada penelitian ini meliputi uji coba fitur *login* admin*,* fitur data *master* pegawai, fitur data *master* departemen, fitur data *master* jabatan, fitur data *master* kriteria, fitur data *master* sub kriteria, fitur data *master* tim, fitur data *master* anggota tim, fitur data *master* periode, fitur data *master* skala, transaksi penilaian kinerja karyawan. Berikut ini adalah uji coba fitur dasar aplikasi yang telah dilakukan:

## **A. Uji Coba Fitur** *Login*

Proses *login* dilakukan pada *form* login dengan cara memasukkan *username* dan *password*. Dari *username* dan *password* ini akan diketahui grup penggunanya sesuai dengan yang telah dimasukkan ke *database*. Uji coba fitur *login* dapat dilihat pada gambar 4.20, gambar 4.21 dan gambar 4.22.

Tabel 4.1 *Test Case Login*

| Test<br>Case ID  | Tujuan                                                                                    | Input                                                                          | Output                                                                                                    | <b>Status</b>                                                 |
|------------------|-------------------------------------------------------------------------------------------|--------------------------------------------------------------------------------|----------------------------------------------------------------------------------------------------|---------------------------------------------------------------|
| 1.               | Menguji coba<br>login untuk hak<br>akses Service<br>Advisor dengan<br>data yang benar.    | Memasukkan<br>data login<br>$usename =$<br>"admin" dan<br>password<br>"admin". | Masuk ke menu<br>utama pada dengan<br>hak akses admin<br>penjualan dan<br>menampilkan<br>menu aplikasi yang<br>dapat diakses oleh<br>admin penjualan. | <b>Sukses</b><br>(Gambar<br>4.27) dan<br>(Gambar<br>$4.28$ ). |
| $\overline{2}$ . | Menguji coba<br>login untuk hak<br>akses admin<br>penjualan<br>dengan data<br>yang salah. | Memasukkan<br>data login<br>$usename =$<br>"admin dan<br>password<br>"gagal".  | Muncul pesan<br>"Username atau<br>Password salah".                                                                                                    | <b>Sukses</b><br>(Gambar<br>$4.29$ ).                         |
|                  | <b>P.</b> Form Login<br>Id Pegawai:<br>p06<br>Password:<br>Login                          | Keluar                                                                         | - 0<br>R A B A Y A                                                                                                    | $\mathbf{x}$                                                  |

Gambar 4.20 *Form* Uji Coba *Login*

ń

Т

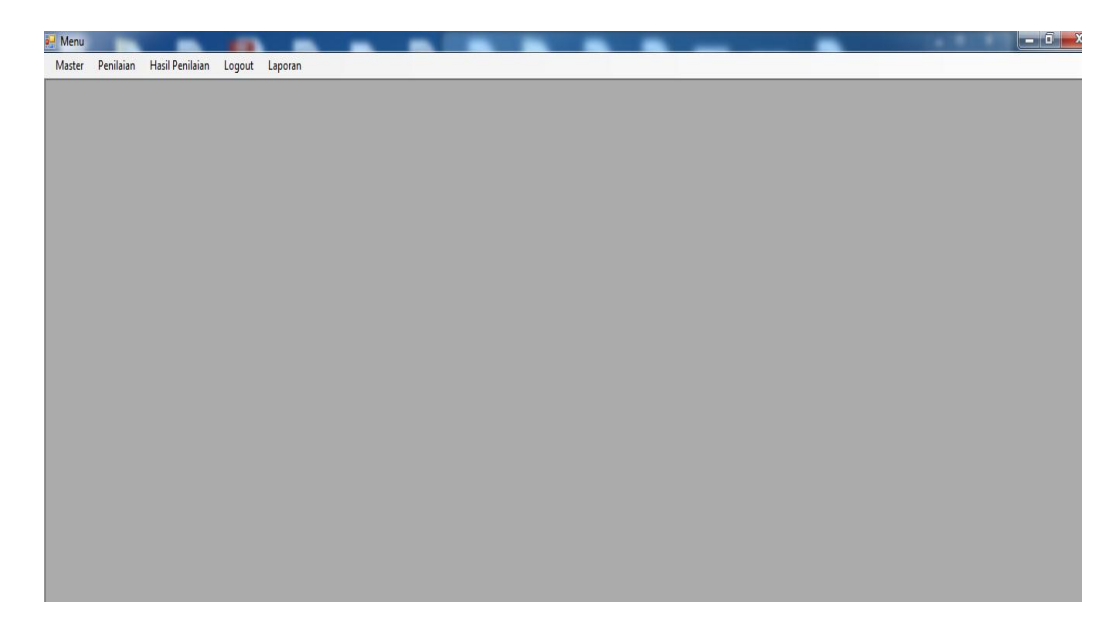

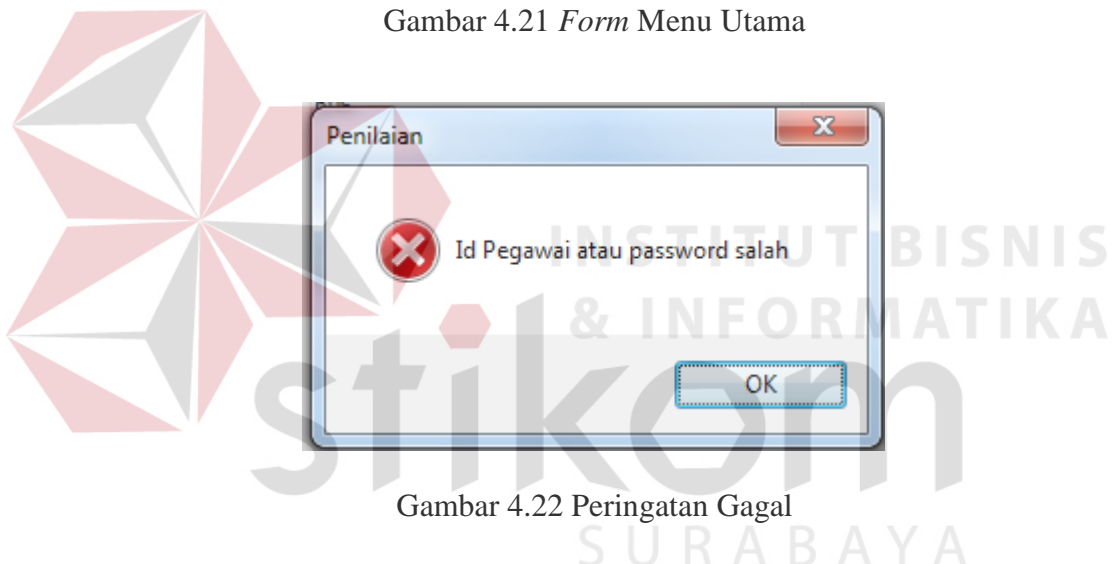

## **B. Uji Coba Master Pegawai**

Dalam uji coba bagian SDM ini memasukkan data master pegawai berupa nama pegawai, id pegawai, tgl lahir, alamat pegawai, dan no.telp pegawai, menentukan departemen, jabatan, pasword. Kemudian SDM mengklik *button* simpan dengan otomatis sistem menyimpan data master pegawai kedalam tabel pegawai . Uji coba master pegawai dapat dilihat pada gambar 4.23, gambar 4.24, dan gambar 4.25.

| Test<br>Case<br>ID     | Tujuan                                                                  |               |          | Input                                                                                                    |               |                                                                           | Output                | <b>Status</b>                                     |                                                                                                    |
|------------------------|-------------------------------------------------------------------------|---------------|----------|----------------------------------------------------------------------------------------------------|---------------|---------------------------------------------------------------------------|-----------------------|---------------------------------------------------|----------------------------------------------------------------------------------------------------|
| 3.                     | Memasukkan<br>data master<br>pegawai.                                   |               | no.telp" | Memasukan nama,<br>pegawai"Munakir", id<br>pegawai p01, alamat<br>pegawai "Sumput RT<br>11/03 Sidoarjo",<br>085748858355"<br>departemen pemasaran,<br>jabatan staff password |               | Sistem akan<br>menyimpan data<br>master pegawai<br>pada tabel<br>pegawai. |                       | <b>Sukses</b><br>(Gambar<br>4.30 dan<br>$4.31$ ). |                                                                                                    |
| $\overline{4}$ .       | Sistem meng-<br>handle<br>apabila salah<br>satu textbox<br>belum diisi. |               | nama     | Memasukkan semua<br>inputan yang ada pada<br>master pegawai kecuali                                                                                                    |               | Sistem akan<br>memberikan<br>peringatan<br>"nama belum<br>diisi".         |                       | <b>Sukses</b><br>(Gambar<br>$4.32$ ).             |                                                                                                    |
|                        |                                                                         |               |          |                                                                                                    |               |                                                                           |                       |                                                   |                                                                                                    |
| <b>B</b> FormPegawai   |                                                                         |               |          |                                                                                                    |               |                                                                           |                       |                                                   | $\begin{array}{c c c c c c} \hline \multicolumn{3}{c }{\mathbf{C}} & \multicolumn{3}{c }{\mathbf{C}} & \multicolumn{3}{c }{\mathbf{X}} \end{array}$ |
| <b>Id Pegawai</b>      |                                                                         | <b>P00</b>    |          |                                                                                                    | Departemen    |                                                                           |                       |                                                   |                                                                                                    |
| Nama Pegawai           |                                                                         |               |          |                                                                                                    | Jabatan       |                                                                           |                       |                                                   |                                                                                                    |
| Tgl Lahir              |                                                                         | Friday .      | July     | 15, 2016 $\blacksquare$                                                                                                    | Password      |                                                                           |                       |                                                   |                                                                                                    |
| Alamat                 |                                                                         |               |          |                                                                                                    |               |                                                                           |                       |                                                   |                                                                                                    |
| No Telp.               |                                                                         |               |          |                                                                                                    |               |                                                                           |                       |                                                   |                                                                                                    |
|                        |                                                                         |               |          |                                                                                                    |               |                                                                           |                       |                                                   |                                                                                                    |
|                        |                                                                         | <b>SIMPAN</b> |          | <b>HAPUS</b><br><b>BATAL</b>                                                                                                    |               | <b>KELUAR</b>                                                             |                       |                                                   |                                                                                                    |
|                        | ID_PEGAWAI                                                              | ID_JABATAN    |          | <b>ID_DEPARTEMEN</b>                                                                                                    |               | NAMA_PEGAWAI                                                              | TANGGAL_LAHIR         |                                                   | ALAMA1 ^                                                                                                    |
| P01                    |                                                                         | JO1           |          | D <sub>01</sub>                                                                                                    | Candra        |                                                                           | 5/1/1992              |                                                   | Ξ<br>Waru                                                                                                    |
| P <sub>02</sub>        |                                                                         | JO1           |          | D <sub>02</sub>                                                                                                    | Arii          |                                                                           | 6/24/2016             |                                                   | Sidoarjo                                                                                                    |
| P07                    |                                                                         | JO1           |          | D <sub>03</sub>                                                                                                    | Doni          |                                                                           | 7/1/1990              |                                                   | <b>Sukodon</b>                                                                                                    |
| P04                    |                                                                         | JO1           |          | D04                                                                                                    | Pauzi         |                                                                           | 6/24/2016             |                                                   | sidoarjo                                                                                                    |
| P61                    |                                                                         | J02           |          | D01                                                                                                    | Muhammad      |                                                                           | 7/13/1982             |                                                   | Malang                                                                                                    |
| <b>P06</b>             |                                                                         | J02           |          | D <sub>02</sub>                                                                                                    | Budi          |                                                                           | 12/4/1990             |                                                   | buduran                                                                                                    |
| P08                    |                                                                         | J02           |          | D03                                                                                                    | Rudin         |                                                                           | 10/1/1990             |                                                   | Sepanjan                                                                                                    |
| P09                    |                                                                         | J02           |          | D04                                                                                                    | lpul          |                                                                           | 7/1/1988              |                                                   | Candi neç                                                                                                    |
| P <sub>10</sub><br>P11 |                                                                         | JO3<br>J03    |          | D01                                                                                                    | Ozik<br>Zukif |                                                                           | 7/1/1992              |                                                   | Malang                                                                                                    |
| P <sub>12</sub>        |                                                                         | JO3           |          | D01<br>D01                                                                                                    | Lukman        |                                                                           | 6/28/1995<br>7/1/1987 |                                                   | Wonoayu<br>Jombang                                                                                                    |
|                        |                                                                         |               |          | Ш                                                                                                    |               |                                                                           |                       |                                                   |                                                                                                    |

Tabel 4.2 *Test Case* Master pegawai

Gambar 4.23 Uji Coba Master pegawai

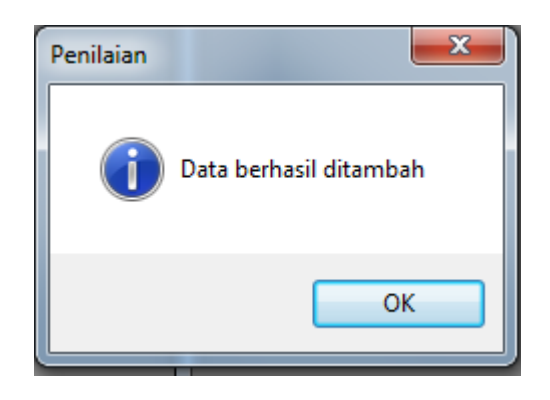

Gambar 4.24 Pemberitahuan *Add* Data Sukses

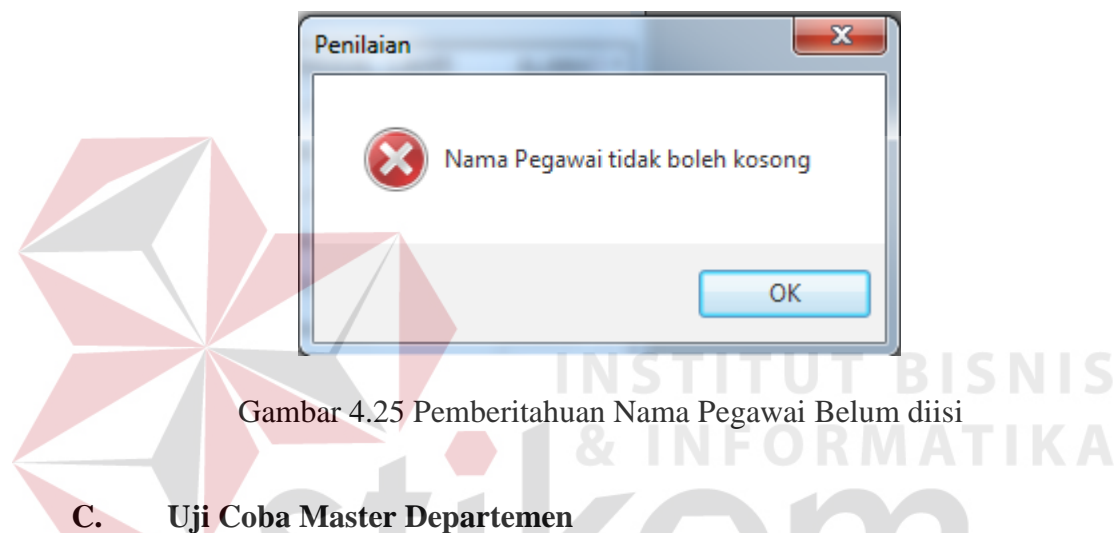

Dalam uji coba ini SDM memasukkan data master mekanik berupa nama Departemen. Kemudian SDM mengklik *button* simpan dengan otomatis sistem menyimpan data master departemen kedalam tabel departemen. Uji coba Master Departemen dapat dilihat pada gambar 4.26, gambar 4.27, dan gambar 4.28.

| Test<br>Case | Tujuan                             | Input                                                                  | Output                                                                          | <b>Status</b>                                     |
|--------------|------------------------------------|------------------------------------------------------------------------|---------------------------------------------------------------------------------|---------------------------------------------------|
| 5.           | Memasukkan data<br>master Mekanik. | Memasukan<br>nama<br>Departemen, id<br>d01 Produksi,<br>d02 pemasaran, | Sistem akan<br>menyimpan data<br>master Departemen<br>pada tabel<br>Departemen. | <b>Sukses</b><br>(Gambar<br>4.33 dan<br>$4.34$ ). |

Tabel 4.3 *Test Case* Master Departemen

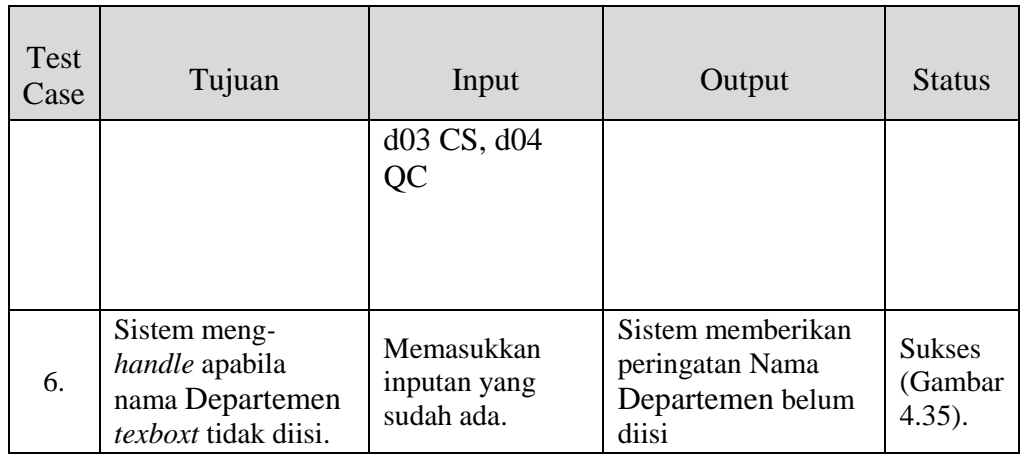

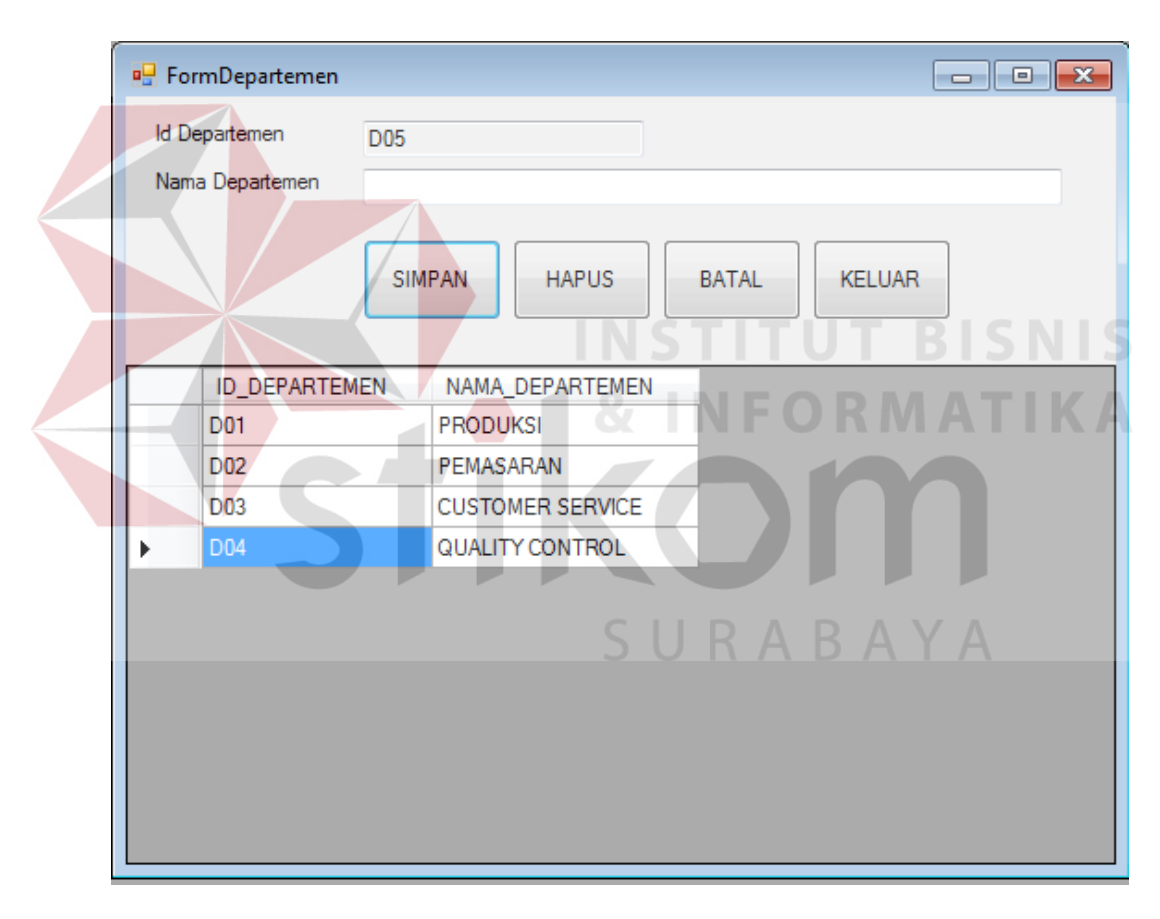

Gambar 4.26 Uji Coba Master Departemen

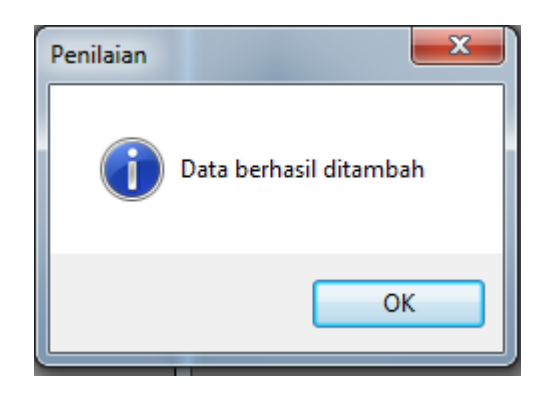

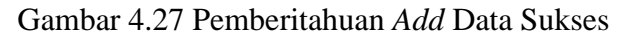

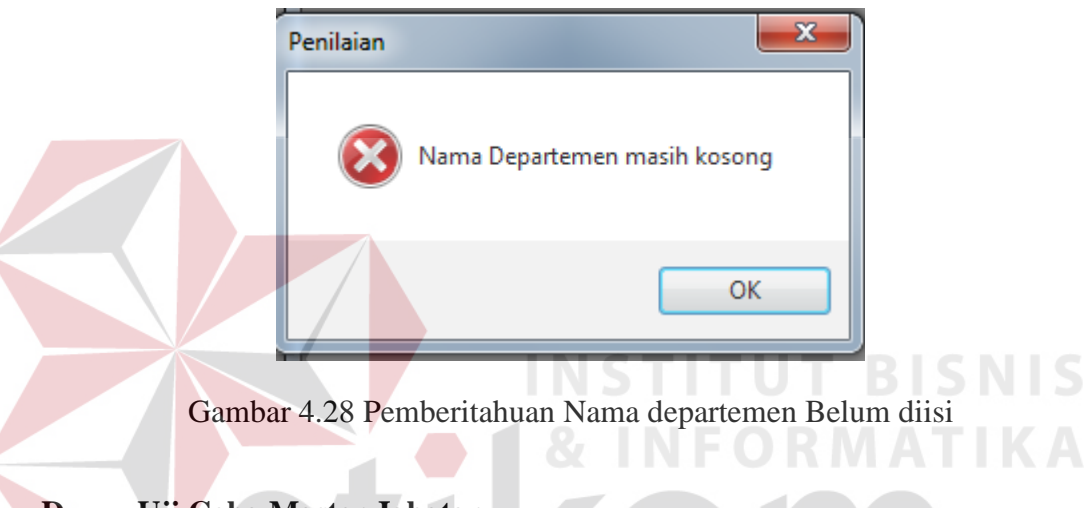

## **D. Uji Coba Master Jabatan**

Dalam uji coba ini SDM memasukkan data master jabatan berupa nama jabatan. Kemudian SDM mengklik *button* simpan dengan otomatis sistem menyimpan data master jabatan kedalam *table* jabatan. Uji coba Master jabatan dapat dilihat pada gambar 4.29, gambar 4.30, dan gambar 4.31.

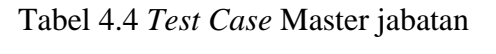

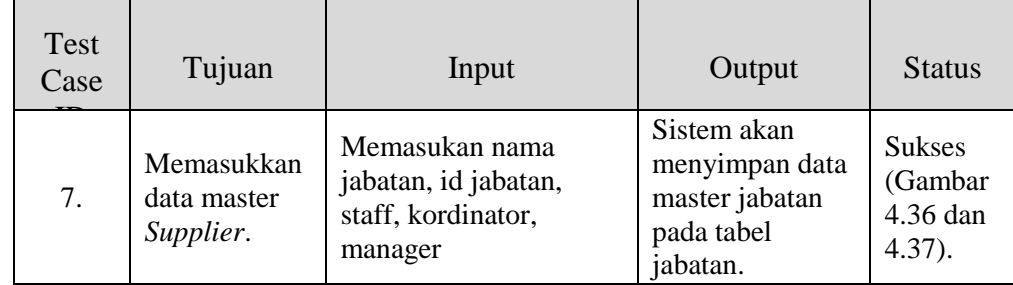

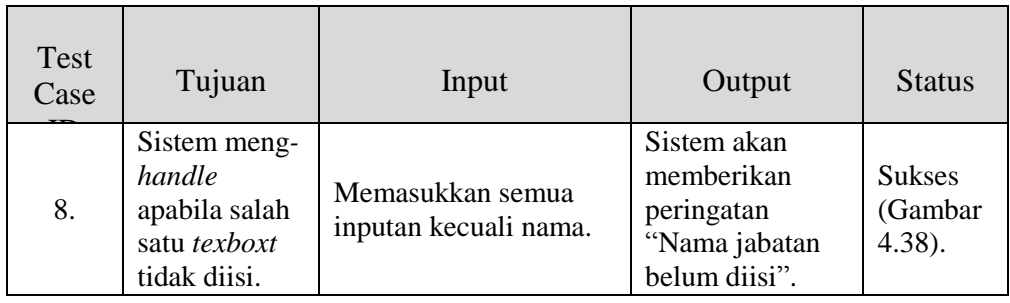

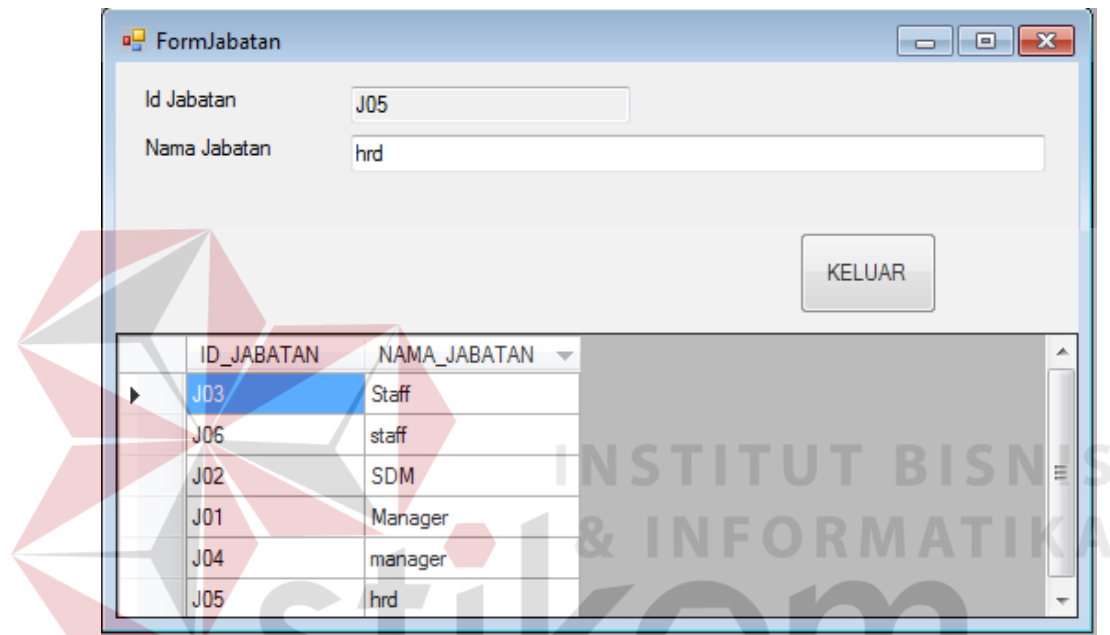

Gambar 4.29 Uji Coba Master jabatan

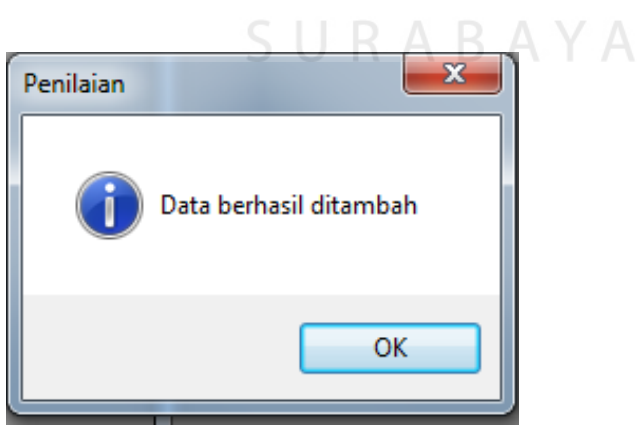

Gambar 4.30 Pemberitahuan *Add* data sukses

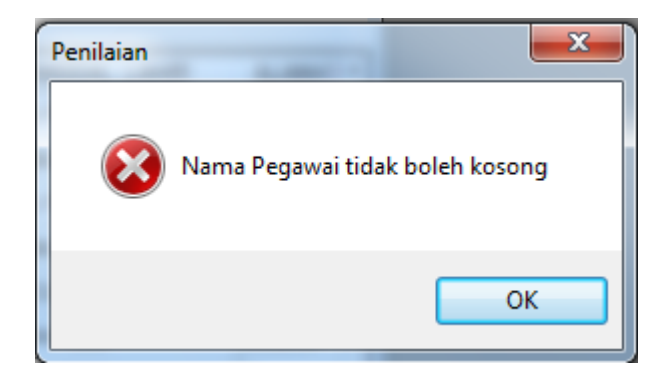

Gambar 4.31 Pemberitahuan Nama Jabatan Belum Diisi

## **E. Uji Coba Master Tim**

Dalam uji coba ini SDM memasukkan data master Tim berupa nama Tim, menentukan departemen dan kordinatornya. Kemudian SDM mengklik *button* simpan dengan otomatis sistem menyimpan data master Tim kedalam tabel Tim. Uji coba Master Tim dapat dilihat pada gambar 4.32, gambar 4.33, dan gambar **TUT BISNIS** 

4.34.

| Test<br>Case<br>ID | Tujuan                                                                  | Input                                                           | Output                                                                | <b>Status</b>                                     |
|--------------------|-------------------------------------------------------------------------|-----------------------------------------------------------------|-----------------------------------------------------------------------|---------------------------------------------------|
| 9.                 | Memasukkan<br>data master<br>Tim.                                       | Memasukan Nama tim,<br>memilih departemen<br>dan koordinatornya | Sistem akan<br>menyimpan data<br>Tim pada tabel<br>Tim.               | <b>Sukses</b><br>(Gambar<br>4.39 dan<br>$4.40$ ). |
| 10.                | Sistem meng-<br>handle<br>apabila salah<br>satu texboxt<br>tidak diisi. | Memasukkan semua<br>inputan kecuali nama.                       | Sistem akan<br>memberikan<br>peringatan<br>"Nama Tim<br>belum diisi". | <b>Sukses</b><br>(Gambar<br>$4.41$ ).             |

Tabel 4.5 *Test Case* Master Tim

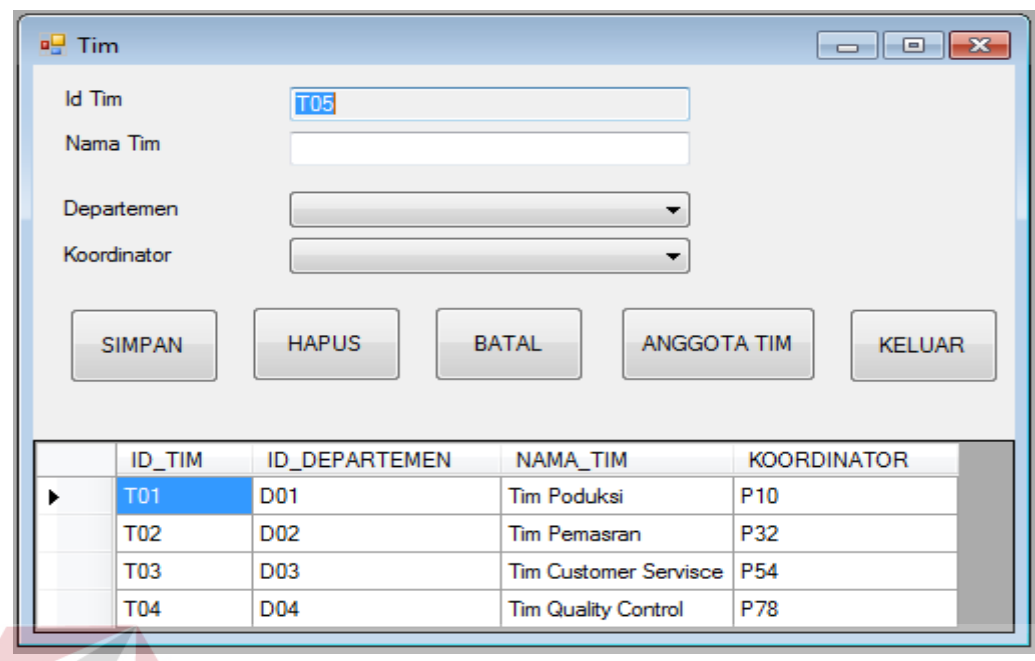

Gambar 4.32 Uji Coba Master Tim

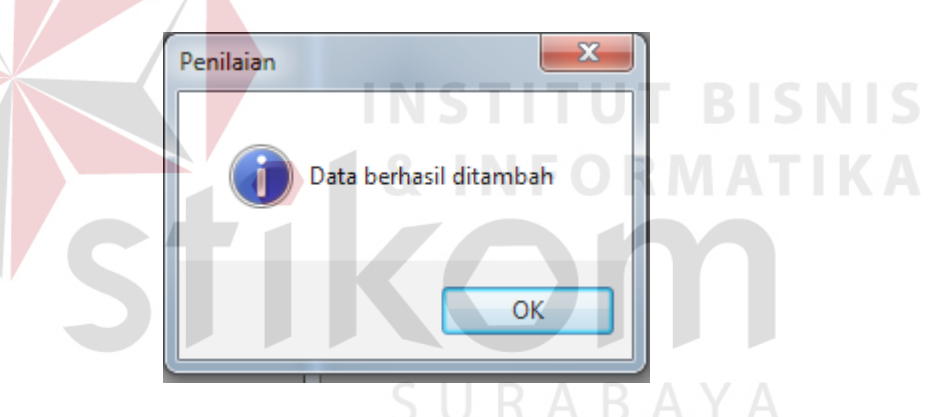

Gambar 4.33 Pemberitahuan *Add* Data Sukses

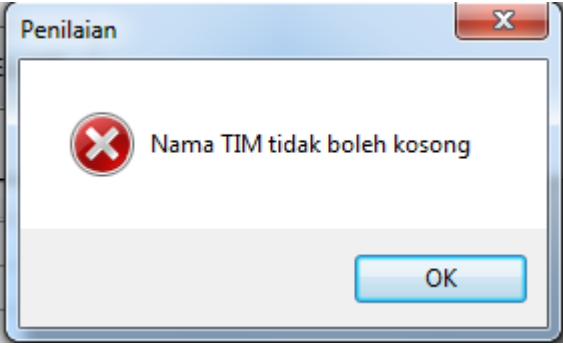

Gambar 4.34 Pemberitahuan Nama Tim Belum Diisi

## **F. Uji Coba Master Anggota Tim**

Dalam uji coba ini bagian SDM memasukkan data master jenis anggota tim berupa nama anggota tim. Kemudian SDM mengklik *button* simpan dengan otomatis sistem menyimpan data master anggota tim kedalam tabel anggota tim. Uji coba Master anggota tim dapat dilihat pada gambar 4.35, gambar 4.36, dan gambar 4.37.

| Test<br>Case<br>ID | Tujuan                                                                         | Input                                                    | Output                                                                        | <b>Status</b>                                     |
|--------------------|--------------------------------------------------------------------------------|----------------------------------------------------------|-------------------------------------------------------------------------------|---------------------------------------------------|
| 11.                | Memasukkan<br>data master<br>Anggota Tim.                                      | Memasukan nama<br>Anggota Tim                            | Sistem akan<br>menyimpan data<br>Anggota Tim<br>pada tabel<br>Anggota Tim.    | <b>Sukses</b><br>(Gambar<br>4.42 dan<br>$4.43$ ). |
| 12.                | Sistem meng-<br>handle<br>apabila salah<br>satu <i>texboxt</i><br>tidak diisi. | Memasukkan semua<br>inputan kecuali nama<br>Anggota Tim. | Sistem akan<br>memberikan<br>peringatan<br>"Nama Anggota<br>Tim belum diisi". | <b>Sukses</b><br>(Gambar)<br>$4.44$ ).            |

Tabel 4.6 *Test Case* Master Anggota Tim

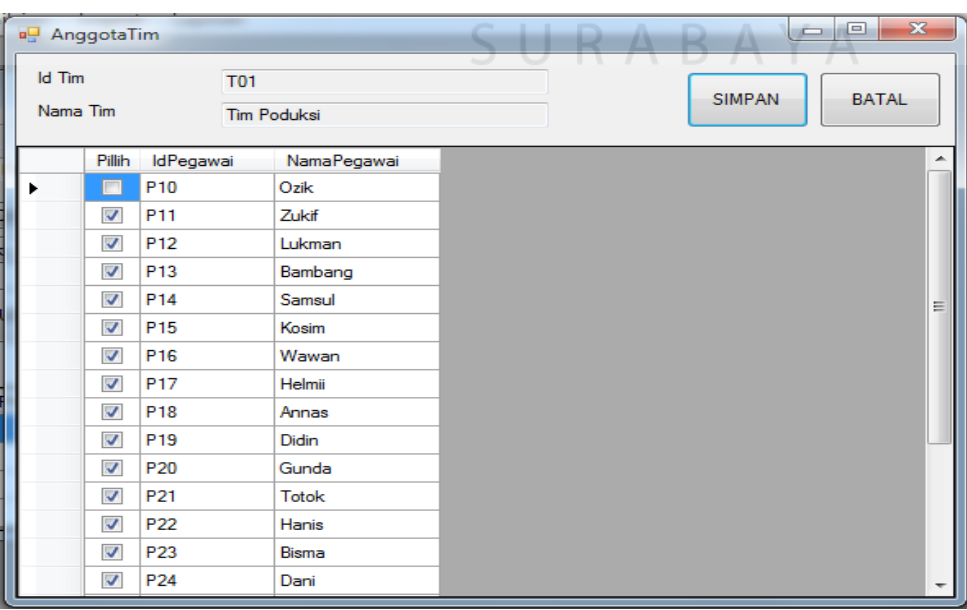

Gambar 4.35 Uji Coba Master Anggota Tim

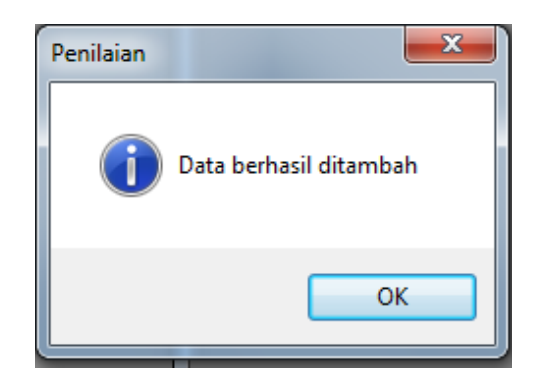

Gambar 4.36 Pemberitahuan *Add* Data Sukses

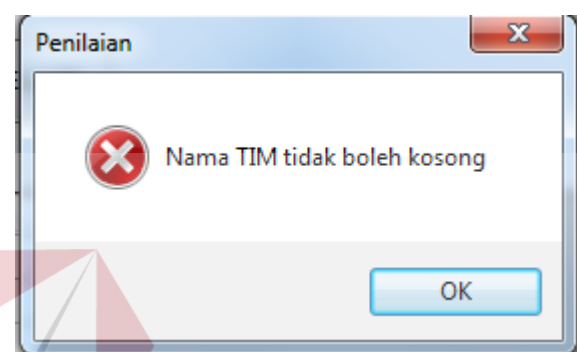

Gambar 4.37 Pemberitahuan Nama Anggota Tim Belum Diisi

# **G. Uji Coba Master Kriteria**

Dalam uji coba ini bagian SDM memasukkan data master jenis master Kriteria berupa nama Kriteria. Kemudian SDM mengklik *button* simpan dengan otomatis sistem menyimpan data master Kriteria kedalam tabel Kriteria. Uji coba Master Kriteria dapat dilihat pada gambar 4.38, gambar 4.39, dan gambar 4.40

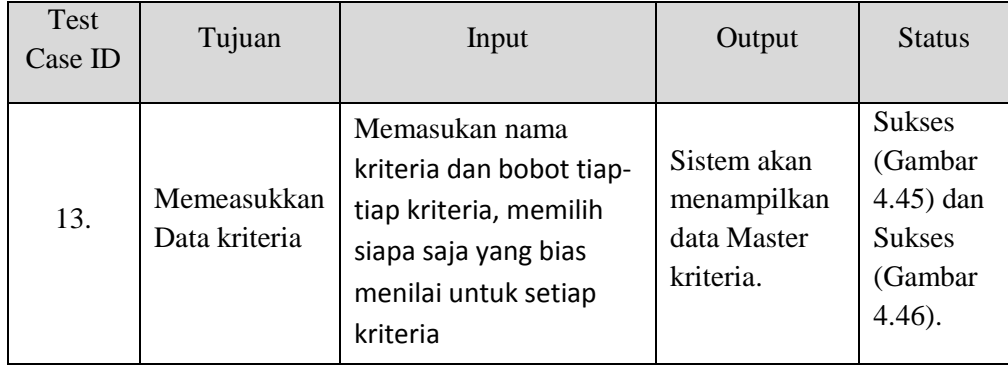

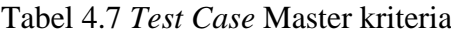

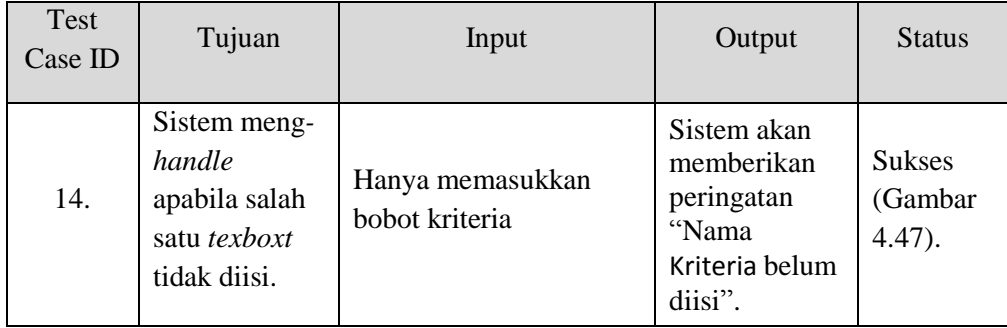

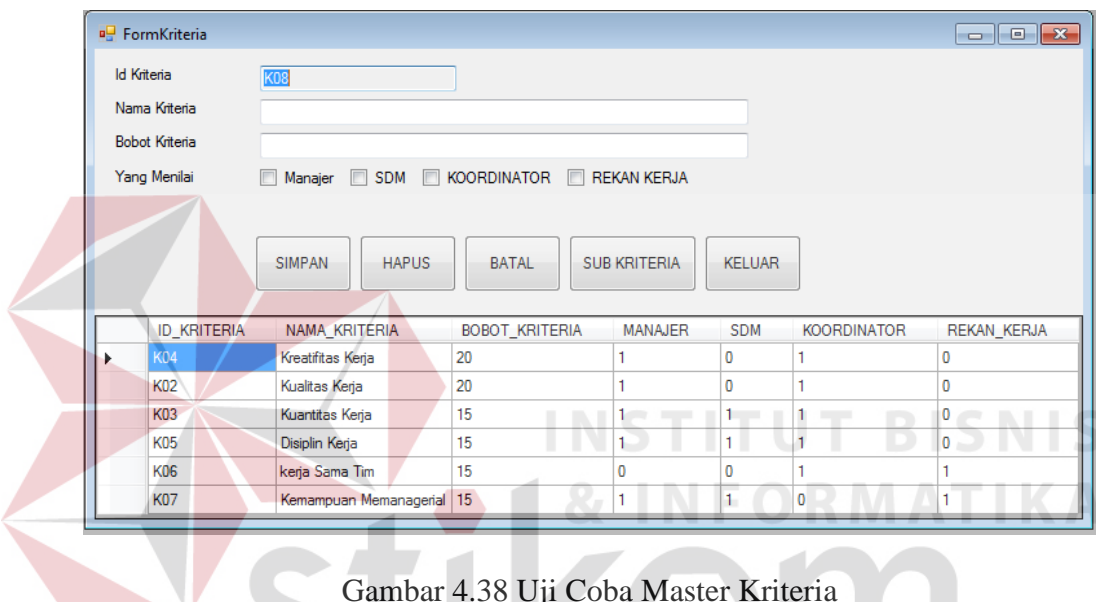

Gambar 4.38 Uji Coba Master Kriteria

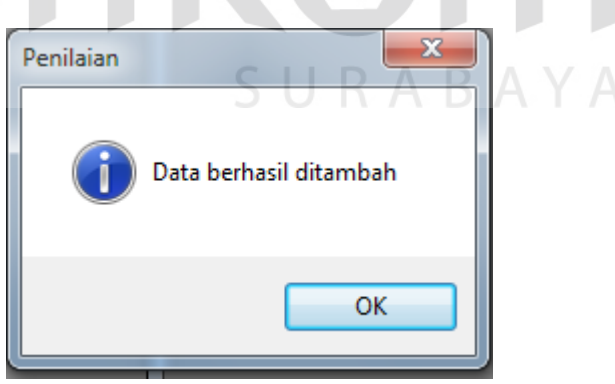

Gambar 4.39 Pemberitahuan *Add* Data Berhasil

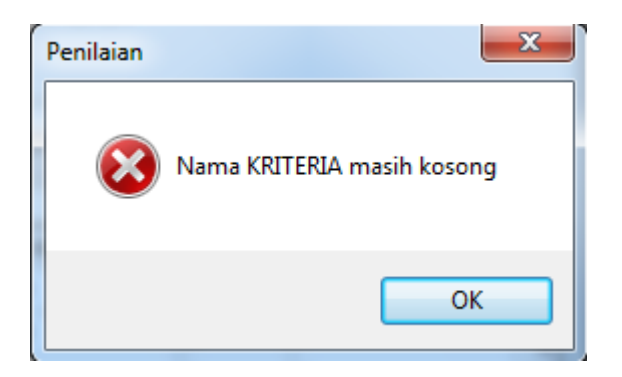

Gambar 4.40 Pemberitahuan Kriteria masih Kosong

## **H. Uji Coba Master Sub Kriteria**

Dalam uji coba ini bagian SDM memasukkan data master jenis master Sub Kriteria berupa nama Kriteria. Kemudian SDM mengklik *button* simpan dengan otomatis sistem menyimpan data master Sub Kriteria kedalam tabel Kriteria. Uji coba Master Sub Kriteria dapat dilihat pada gambar 4.41, gambar 4.42, dan gambar

<sup>4.43</sup>

| Test<br>Case <sub>ID</sub> | Tujuan                                                                  | Input                                                                                                 | Output                                                                            | <b>Status</b>                                                                      |
|----------------------------|-------------------------------------------------------------------------|----------------------------------------------------------------------------------------------------|-----------------------------------------------------------------------------------|------------------------------------------------------------------------------------|
| 13.                        | Memeasukkan<br>Data Sub<br>kriteria                                     | Memasukan nama<br>kriteria dan bobot tiap-<br>tiap Sub kriteria,<br>memilih bobot per sub<br>kriteria | Sistem akan<br>menampilkan<br>data Master<br>sub kriteria.                        | <b>Sukses</b><br>(Gambar)<br>$4.45$ ) dan<br><b>Sukses</b><br>(Gambar<br>$4.46$ ). |
| 14.                        | Sistem meng-<br>handle<br>apabila salah<br>satu texboxt<br>tidak diisi. | Memasukkan bobot Sub<br>kriteria melebihi<br>persentase                                               | Sistem akan<br>memberikan<br>peringatan<br>"Nama sub<br>Kriteria belum<br>diisi". | <b>Sukses</b><br>(Gambar<br>$4.47$ ).                                              |

Tabel 4.8 *Test Case* Master Sub Kriteria

**INSTITUT BISNIS** 

**ATIKA** 

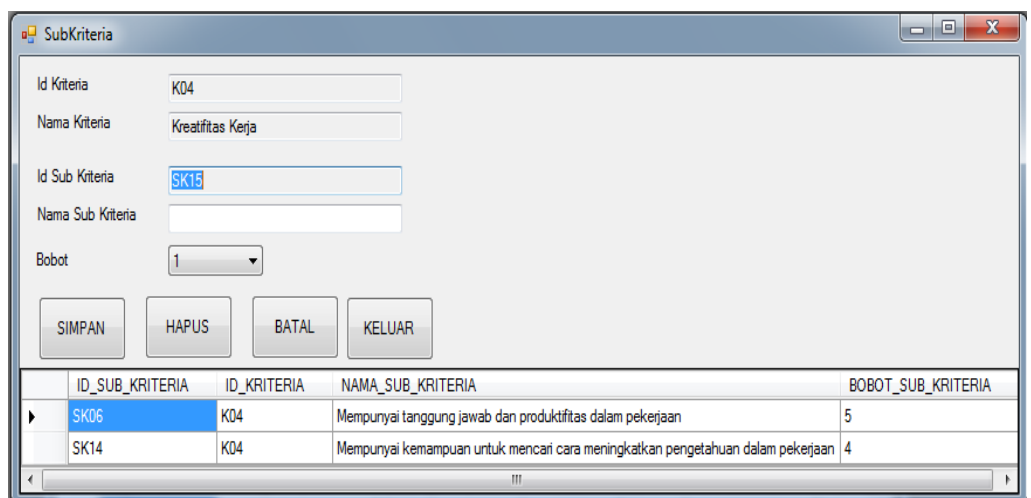

## Gambar 4.41 Uji Coba Master Sub Kriteria

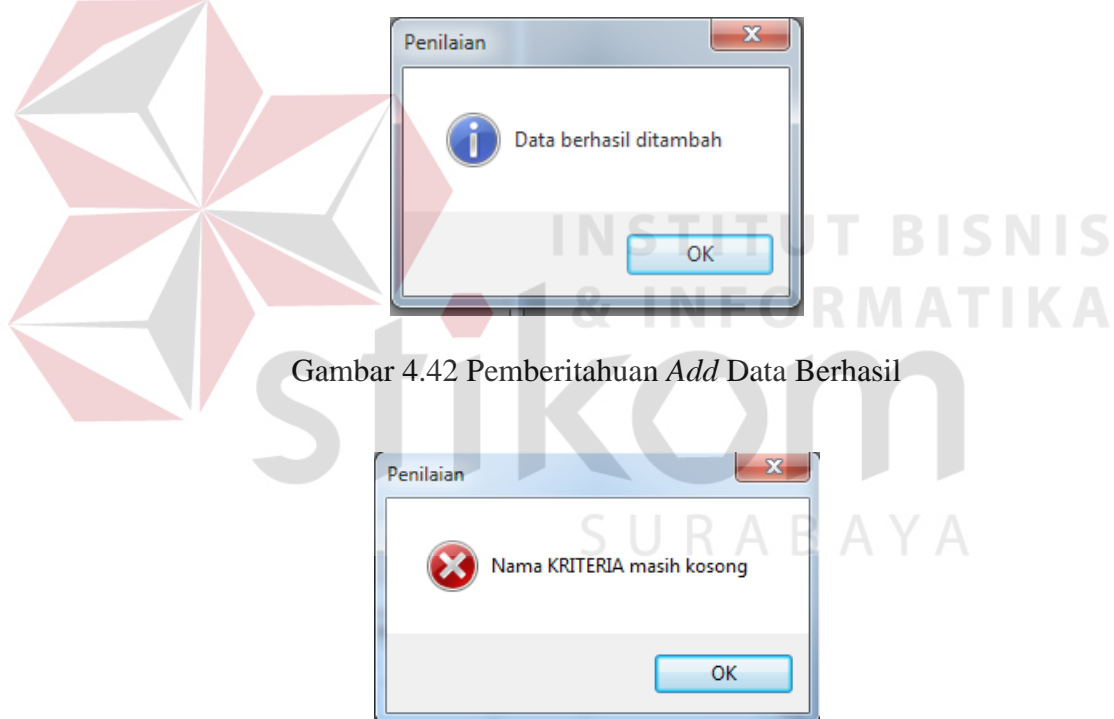

Gambar 4.43 Pemberitahuan Sub Kriteria masih Kosong

## **I. Uji Coba Master Jenis Periode**

Dalam uji coba ini SDM memasukkan data master periode berupa nama periode awal dan akhir. Kemudian SDM mengklik *button* simpan dengan otomatis sistem menyimpan data master periode kedalam tabel jenis Periode. Uji coba Master periode dapat dilihat pada gambar 4.44, gambar 4.45, dan gambar 4.46.

| Test<br>Case<br>ID | Tujuan                                                                         | Input                                                   | Output                                                                       | <b>Status</b>                                     |
|--------------------|--------------------------------------------------------------------------------|---------------------------------------------------------|------------------------------------------------------------------------------|---------------------------------------------------|
| 17.                | Memasukkan<br>data master<br>periode                                           | Memasukan<br>nama periode<br>awal dan akhir "           | Sistem akan menyimpan<br>data master periode                                 | <b>Sukses</b><br>(Gambar<br>4.51 dan<br>$4.52$ ). |
| 18.                | Sistem meng-<br>handle apabila<br>salah satu<br><i>texboxt</i> tidak<br>diisi. | Memasukkan<br>tanggal periode<br>awal dan akhir<br>sama | Sistem akan<br>memberikan peringatan<br>"Nama Jenis periode<br>belum diisi". | <b>Sukses</b><br>(Gambar<br>$4.53$ ).             |

Tabel 4.9 *Test Case* Master Periode

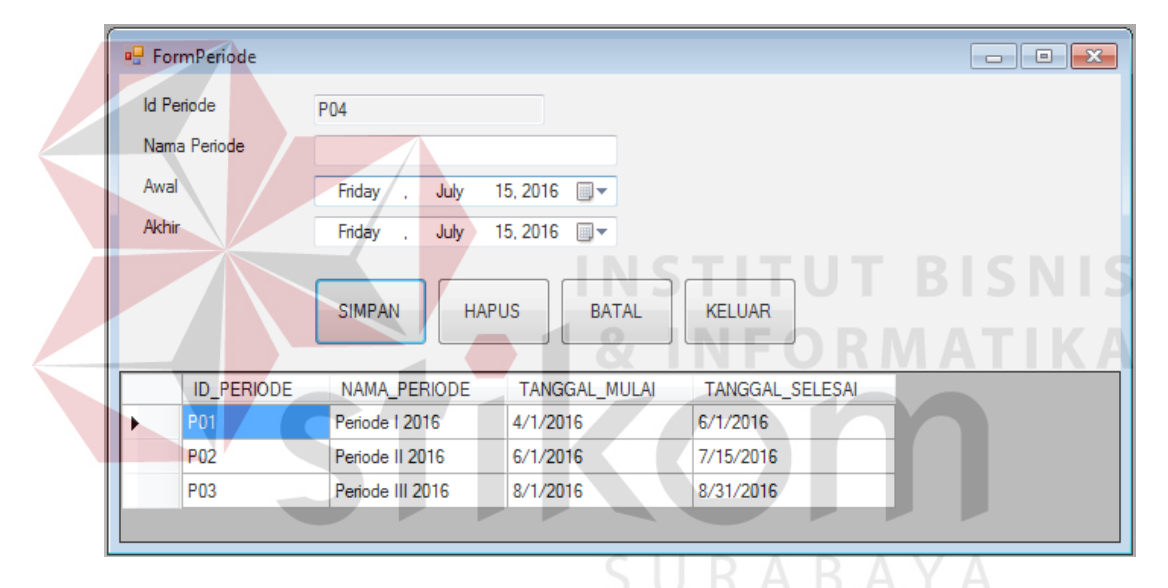

Gambar 4.44 Uji Coba Master Jenis periode

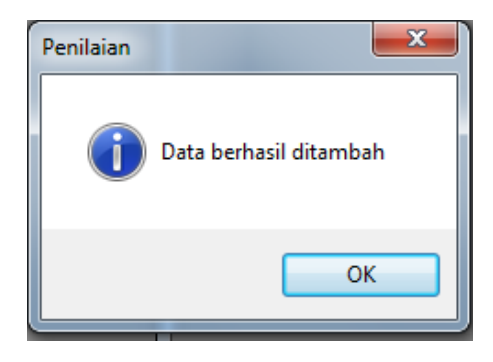

Gambar 4.45 Pemberitahuan *Add* Data Sukses

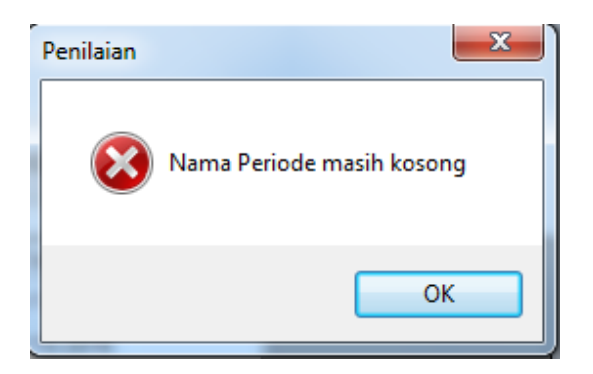

Gambar 4.46 Pemberitahuan Nama Periode Belum diisi

## **J. Uji Coba Master Skala**

Dalam uji coba ini bagian SDM memasukkan data master jenis master Skala berupa id skala, batas atas, batas bawah dan nilai huruf. Kemudian SDM mengklik *button* simpan dengan otomatis sistem menyimpan data master Skala kedalam tabel Skala. Uji coba Master Skala dapat dilihat pada gambar 4.47, gambar 4.48, dan **INSTITUT BISNIS** gambar 4.49

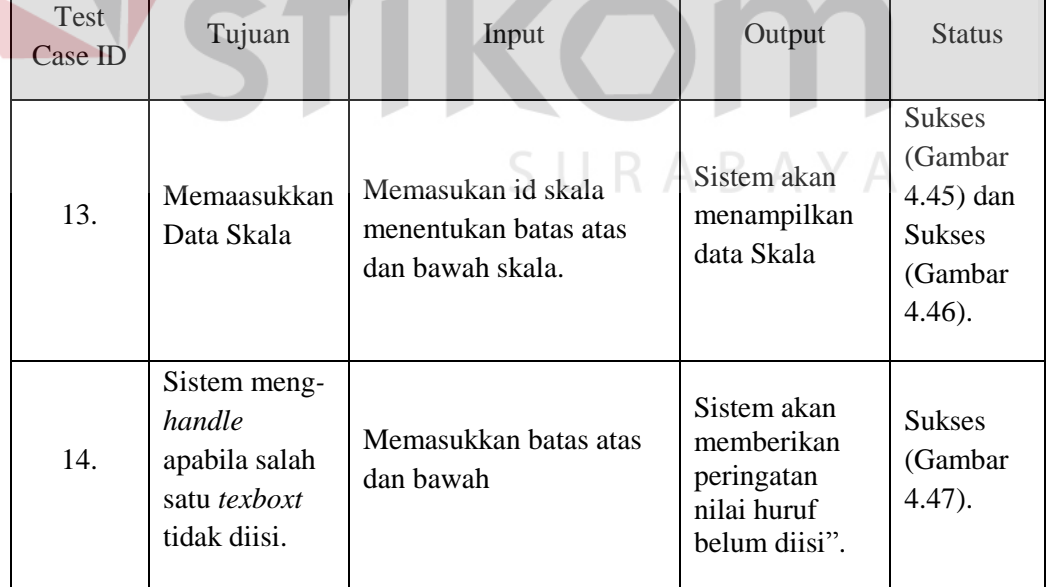

Tabel 4.10 *Test Case* Master Skala

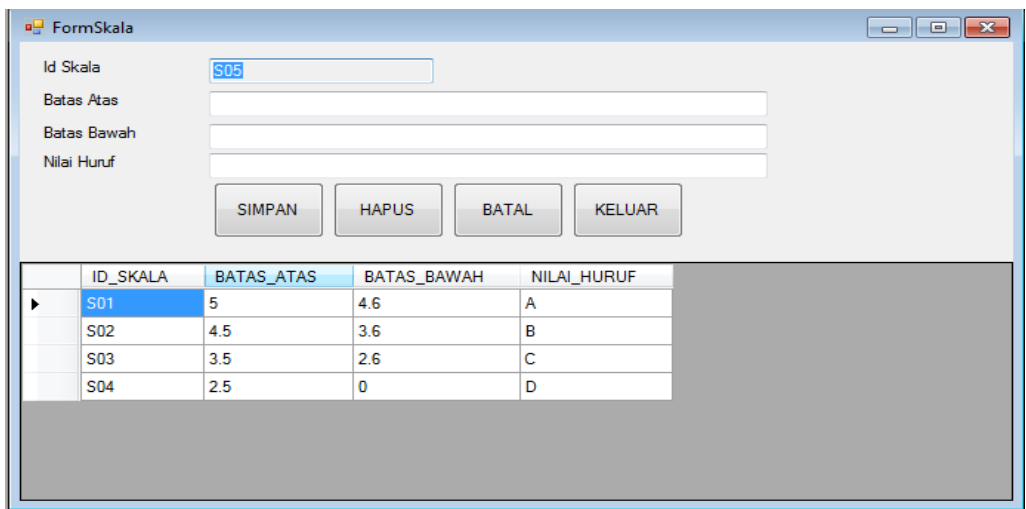

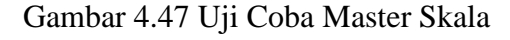

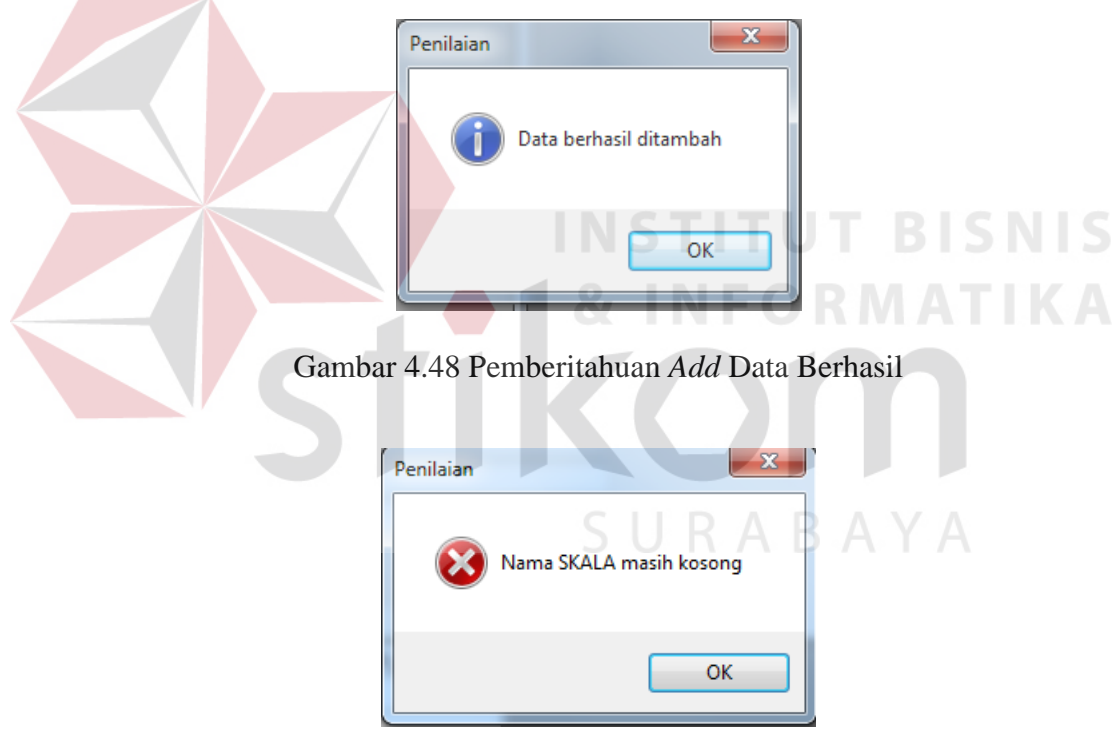

Gambar 4.49 Pemberitahuan Skala masih Kosong

# **K. Uji Coba Master Transaksi Penilaian**

Dalam uji coba master Transaksi penilaian akan dilakukan oleh manager, koordinator, staff dan rekan kerja, mempunyai hak akses sendiri-sendiri. memasukan nama pegawai yang akan dinilia, memilih departemen dan nama timnya, setelah masing-masing penilai sudah mengisi nilai dari tiap kriteria yang sudah ditentukan, maka akan mengklik *button* simpan setelah itu sistem akan menampilkan *form* hasil penilaian dari setiap penilai. Uji coba Master Suku Cadang *Service* dapat dilihat pada gambar 4.50, gambar 4.51, dan gambar 4.52.

| Test<br>Case<br>ID | Tujuan                                                                  | Input                                                                                             | Output                                                                   | <b>Status</b>                                     |
|--------------------|-------------------------------------------------------------------------|---------------------------------------------------------------------------------------------------|--------------------------------------------------------------------------|---------------------------------------------------|
| 21.                | Memasukkan<br>data .Tansaksi<br>Penilaian                               | Memasukan<br>pegawai yang<br>akan dinilai,<br>menilai pegawai                                     | Sistem akan<br>menyimpan data<br>transaksi penilaian.                    | <b>Sukses</b><br>(Gambar<br>4.57 dan<br>$4.58$ ). |
| 22.                | Sistem meng-<br>handle<br>apabila salah<br>satu texboxt<br>tidak diisi. | Memasukkan<br>semua inputan<br>kecuali<br>departemen dan<br>nama pegawai<br>yang akan<br>dinilai. | Sistem akan<br>memberikan<br>peringatan " nilai ada<br>yang tidak valid" | <b>Sukses</b><br>(Gambar<br>$4.59$ ).             |

Tabel 4.11 *Test Case* Transaksi Penilaian

| <b>Id Penilaian</b>                   |                                                                           |                                                                                                    |                                                                                                    |                   | Kriteria        | Sub Kriteria                                                                                            | Nilai (1 - 5) |
|---------------------------------------|---------------------------------------------------------------------------|----------------------------------------------------------------------------------------------------|----------------------------------------------------------------------------------------------------|-------------------|-----------------|----------------------------------------------------------------------------------------------------|---------------|
|                                       |                                                                           | PN00055                                                                                                    |                                                                                                    | Ы                 | Kualitas Kerja  | Pekerjaan karyawan sesuai dengan SOP                                                                    | 0             |
| Periode                               |                                                                           | Periode III 2016                                                                                                    |                                                                                                    |                   | Kualitas Keria  | Pekerjaan karyawan yang diselesaikan memenuhi kualifikasi                                               | 0             |
| Jenis Penilaian                       |                                                                           | <b>KOORDINATOR</b>                                                                                                    |                                                                                                    |                   | Kuantitas Keria | Pekerjaan yang diselesaiakan sesuai waktu yang diberikan                                                | 0             |
| Departemen                            |                                                                           | <b>PRODUKSI</b>                                                                                                    |                                                                                                    |                   |                 | Kreatifitas Kerja Mempunyai tanggung jawab dan produktifitas dalam pekerjaan                            | 0             |
| Pegawai Dinilai                       |                                                                           | Zukif                                                                                                    |                                                                                                    |                   |                 | Kreatifitas Kerja   Mempunyai kemampuan untuk mencari cara meningkatkan pengetahuan dalam pekerjaan   0 |               |
| Tanggal<br>Monday , August 01, 2016 = |                                                                           |                                                                                                    | Disiplin Keria                                                                                                    | presensi karvawan | 0               |                                                                                                    |               |
|                                       |                                                                           |                                                                                                    |                                                                                                    |                   | Disiplin Kerja  | karyawan mampu menyelesaikan pekerjaan dengan tepat waktu                                               | 0             |
|                                       |                                                                           |                                                                                                    |                                                                                                    |                   |                 |                                                                                                    |               |
| <b>SIMPAN</b>                         | <b>ID PENILAIAN</b>                                                       | <b>HAPUS</b><br><b>BATAL</b>                                                                                                    | <b>KELUAR</b><br>PEGAWAI [ ^                                                                                          |                   |                 | kerja Sama Tim   mampu bekerja sama                                                                     | 0             |
| ٠                                     | PN00003<br>PN00012<br>PN00029<br>PN00033<br>PN00037<br>PN00041<br>PN00045 | NAMA PERIODE<br>Periode II 2016<br>Periode II 2016<br>Periode III 2016<br>Periode III 2016<br>Periode III 2016<br>Periode III 2016<br>Periode III 2016 | P11<br>P <sub>12</sub><br>P <sub>11</sub><br>P <sub>13</sub><br>P <sub>14</sub><br>P <sub>15</sub><br>P <sub>12</sub> |                   |                 |                                                                                                    |               |

Gambar 4.50 Uji Coba Transaksi Penilaian

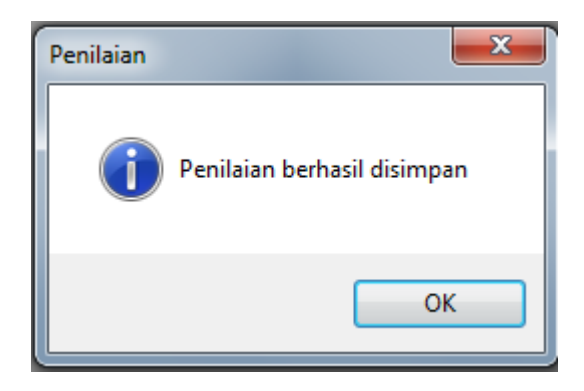

Gambar 4.51 Pemberitahuan penilaian berhasil disimpan

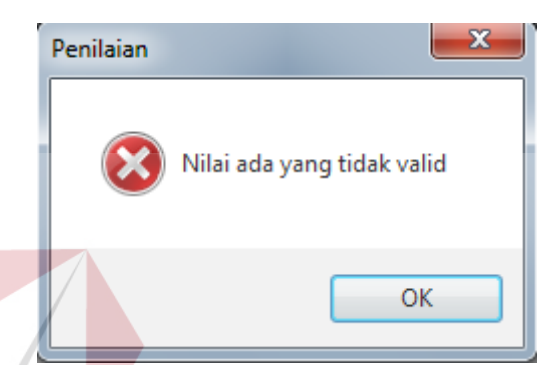

Gambar 4.52 Pemberitahuan penilaian ada yang tidak

## **4.3.2 Evaluasi**

Pada bagian sub bab ini, akan dijelaskan tentang evaluasi pada rancang bangun aplikasi penilaian kinerja karyawan dengan menggunakan meode 360 *degree* berbasis *desktop* yang dibuat, apakah sesuai dengan tujuan awal atau belum. Tujuan awal merancang bangun aplikasi penilaian kinerja karyawan berbasis *desktop* ini adalah untuk mengatasi permasalahan pada bagian penilaian karyawan di PT. Global Power Surabaya, diperlukan adanya suatu Aplikasi Penilaian Kinerja dengan menggunakan suatu metode 360 *degree*. Sehingga Keluaran yang akan dicapai adalah membantu manager atau pemilik perusahaan dalam menilai kinerja karyawan PT. Global Power. Dan dengan adanya aplikasi penilaian kinerja ini diharapkan nantinya membuat karyawan termotivasi untuk bekerja lebih baik lagi.

 Setelah dilakukan uji coba pada pembahasan sebelumnya, aplikasi dapat menyimpan data dan menampilkan informasi transaksi penilaian kinerja per karyawan, informasi transaksi penilaian kinerja karyawan terbaik, informasi transaksi penilaian kinerja per departemen, informasi transaksi penilaian kinerja per tim terbaik

Dari evaluasi yang dilakukan dapat disimpulkan bahwa rancang bangun aplikasi penilaian kinerja karyawan dengan metode 360 *degree* berbasis *desktop* yang dibuat telah memenuhi kebutuhan yang diinginkan untuk menunjang proses penilaian kinerja karyawan dengan benar dan akurat pada PT. Global Power Surabaya.

Aplikasi penialain kinerja karyawan berbasis *desktop* yang dibuat juga dapat menghasilkan laporan penilaian kinerja karyawan per periode, laporan penilaian kinerja karyawan per departemen, laporan penilaian kinerja karyawan per tim. Akan tetapi, apabila akan dilakukan pengembangan aplikasi alangkah baiknya dapat ditambahkan beberapa fitur atau menu yang diperlukan agar dapat mendukung proses penilaian kinerja karyawan yang akan lebih baik lagi.